# **DIGITAL DRIVE™**

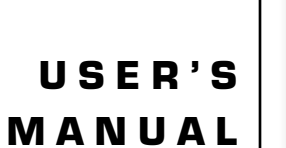

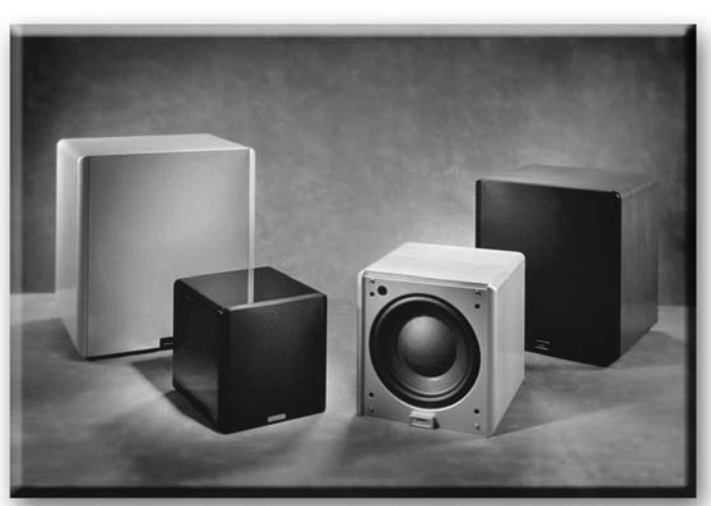

*Featuring Software Version 2.0* 

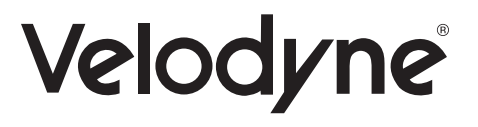

### **Caution!**

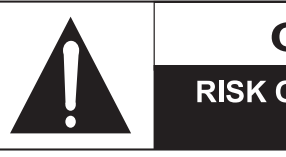

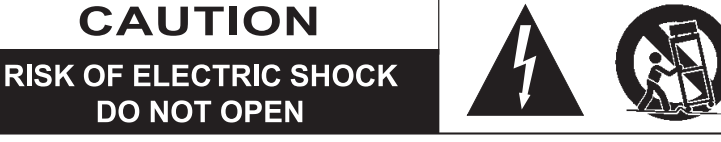

#### **Caution**

To reduce the risk of electric shock, do not remove cover (or back). No user-serviceable parts inside. Refer servicing to qualified service personnel.

The lightning flash with arrowhead symbol is intended to alert the user to the presence of uninsulated "dangerous voltage" within the product's enclosure that may be of sufficient magnitude to constitute a risk of electric shock to persons.

The exclamation point symbol is intended to alert the user to the presence of important operating and maintenance (servicing) instructions in the literature accompanying the subwoofer.

- Read Instructions All safety and operating instructions should be read before the subwoofer is operated.  $1.$
- $2.$ Retain Instructions — The safety and operating instructions should be retained for future reference.
- 3. Heed Warnings — All warnings on the subwoofer and in the operating instructions should be adhered to.
- $4.$ Follow Instructions - All operating and use instructions should be followed.
- Water and Moisture The subwoofer should not be used near water for example, near a bathtub, 5. washbowl, kitchen sink, laundry tub, in a wet basement, near a swimming pool or the like.
- Carts and Stands The subwoofer should be used only with a cart or stand recommended by 6. the manufacturer.
- 7. Wall or Ceiling Mounting The subwoofer should be mounted to a wall or ceiling only as recommended by the manufacturer.
- Ventilation The subwoofer should be situated so that its location or position does not interfere with its proper 8. ventilation. For example, the subwoofer should not be situated on a bed, sofa, rug, or similar surface that may block the ventilation openings; or placed in a built-in installation such as a bookcase or cabinet that may impede the flow of air through the ventilation openings.
- Heat The subwoofer should be situated away from heat sources such as radiators, heat registers, stoves, 9. or other subwoofers that produce heat.
- 10. Power Sources The subwoofer should be connected to a power supply only of the type described in the operating instructions or as marked on the subwoofer.
- 11. Power-Cord Protection Power-supply cords should be routed so that they are not likely to be walked on or pinched by items placed upon or against them, paying particular attention to cords at plugs, convenience receptacles, and the point at which they exit from the subwoofer.
- 12. "Caution: To prevent electrical shock, match wide blade of plug to wide slot, fully inserted."
- 13. Cleaning The subwoofer should be cleaned only as recommended by the manufacturer.
- 14. Nonuse Periods The power cord of the subwoofer should be unplugged from the outlet when left unused for a long period of time.
- 15. Object and Liquid Entry Care should be taken so that objects do not fall and liquids are not spilled onto the enclosure.
- 16. Damage Requiring Service The subwoofer should be serviced by qualified service personnel when:
	- a. The power-supply cord or plug has been damaged.
	- b. Objects have fallen or liquid has been spilled into the subwoofer.
	- c. The subwoofer has been exposed to rain.
	- d. The subwoofer does not appear to operate normally or exhibits a marked change in performance.
	- e. The subwoofer has been dropped or damaged.
- 17. Servicing The user should not attempt to service the subwoofer beyond what is described in the operating instructions.
- 18. The apparatus shall not be exposed to dripping or splashing water and that no objects filled with liquids, such as vases be placed on the apparatus.

Download from Www.Somanuals.com. All Manuals Search And Download.

19. The disconnect device (the appliance inlet) shall remain readily operable (easily assessable). All other servicing should be referred to qualified service personnel.

### **Attention!**

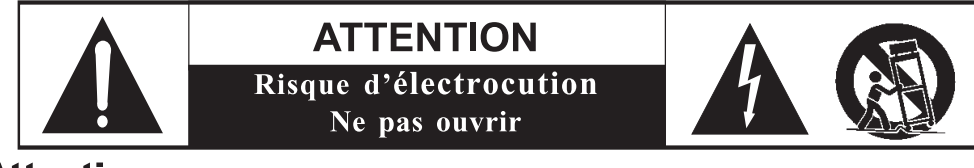

#### **Attention**

Afin d'éviter tout risque d'électrocution, ne pas enlever le couvercle (ou la partie arrière). Aucune pièce interne ne peut être manipulée par l'utilisateur Confiez l'entretien à un personnel qualifié.

Le symbole de l'éclair avec la flèche sert à avertir l'utilisateur de la présence d'une « tension dangereuse » non isolée dans l'enceinte du produit; cette tension peut être assez élevée pour provoquer un danger d'électrocution pour les personnes.

Le symbole du point d'exclamation sert à avertir l'utilisateur de la présence de consignes importantes de fonctionnement et de maintenance (entretien) dans la documentation accompagnant le caisson d'extrêmes graves.

- 1. Lire les consignes — Lisez toutes les consignes de sécurité et de fonctionnement avant de faire fonctionner le caisson d'extrêmes graves.
- Conserver les consignes Conservez les consignes de fonctionnement pour un usage éventuel.  $2.$
- 3. Tenir compte des avertissements – Il faut se conformer à tous les avertissements et à toutes les consignes de fonctionnement qui se trouvent sur le caisson d'extrêmes graves.
- Suivre les consignes Il faut se conformer à toutes les consignes de fonctionnement et d'utilisation. 4.
- 5. Eau et humidité - Le caisson d'extrêmes graves ne doit pas être utilisé près de l'eau (par exemple, près d'un bain, d'un évier, d'un bac de lessive, dans un sous-sol humide, près d'une piscine, etc.).
- Chariots et supports Utiliser uniquement le caisson d'extrêmes graves avec un chariot ou un support 6. recommandé par le fabricant.
- 7. Montage au mur ou au plafond - Monter uniquement le caisson d'extrêmes graves sur un mur ou un plafond de la façon recommandée par le fabricant.
- Ventilation Le caisson d'extrêmes graves doit être situé dans un endroit ou une position qui ne nuit pas à sa 8. ventilation adéquate. Par exemple, ne pas placer le caisson sur un lit, un canapé, une moquette ou une surface semblable qui peut bloquer les ouvertures de ventilation; ne pas poser le caisson sur un meuble encastré comme une bibliothèque ou un meuble qui peut empêcher l'air de circuler par les ouvertures de ventilation.
- Chaleur Éloigner le caisson d'extrêmes graves des sources de chaleur comme les radiateurs, les registres d'air 9. chaud, les cuisinières ou d'autres caissons d'extrêmes graves qui dégagent de la chaleur.
- 10. Sources d'électricité Le caisson d'extrêmes graves doit être raccordé uniquement à une prise d'alimentation d'un type décrit dans les consignes de fonctionnement ou tel que mentionné sur le caisson.
- 11. Protection du cordon d'alimentation Les cordons d'alimentation doivent être acheminés pour éviter que personne ne marche dessus ou que rien ne puisse être placé sur ou contre eux; il faut faire particulièrement attention aux cordons raccordés à des prises électriques, des prises de service et au point de sortie du caisson.
- 12. « Attention : Afin d'éviter tout choc électrique, introduire à fond la lame la plus large de la fiche dans la borne correspondante ».
- 13. Nettoyage- L'enceinte doit être nettoyée selon les recommandations du fabricant.
- 14. Périodes de non-utilisation Le cordon d'alimentation de l'enceinte doit être débranché de la prise de courant lorsqu'elle demeure inutilisée pendant une période prolongée.
- 15. Infiltration d'objet ou de liquide Faire attention à ce qu'aucun objet ne tombe dans l'enceinte ou que des liquides ne s'y infiltrent.
- 16. Dommages nécessitant réparation L'enceinte doit être réparée uniquement par du personnel d'entretien qualifié lorsque :
	- a. le cordon d'alimentation ou la fiche a été endommagée;
	- b. des objets sont tombés dans l'enceinte ou du liquide s'y est infiltré;
	- c. l'enceinte a été exposée à la pluie;
	- d. l'enceinte ne semble pas fonctionner normalement ou présente un important changement de performance;
	- e. l'enceinte a été échappée ou endommagée.
- 17. Entretien L'utilisateur ne doit pas tenter d'effectuer l'entretien de l'enceinte au-delà de ce qui est décrit dans les consignes de fonctionnement.
- 18. L'appareil ne doit pas être exposé à un ruissellement ou à un giclage d'eau; des objets remplis de liquides comme des vases, ne doivent pas être placés sur l'appareil.
- 19. Le dispositif de débranchement (l'entrée d'alimentation) doit demeurer aisément accessible.<br>*Toute autre réparation doit être confiée à du personnel qualifié.*<br>**www.v**ELODYNE.COM **ii**

### **Vorsicht!**

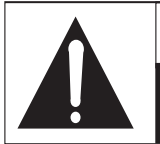

**VORSICHT GEFAHR VON STROMSCHLÄGEN NICHT ÖFFNEN** 

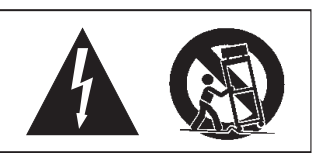

#### **Vorsicht**

Um der Gefahr von Stromschlägen vorzubeugen, das Gehäuse (bzw. die Rückwand) nicht abnehmen. Im Inneren befinden sich keine Teile, die vom Benutzer gewartet werden können. Reparatur- und Wartungsarbeiten nur von entsprechend qualifizierten Kundendiensttechnikern durchführen lassen.

Das Symbol "Blitz mit Pfeilspitze" soll den Benutzer warnen, dass im Gehäuse des Produkts eine nicht isolierte "gefährliche Spannung" vorhanden ist, die so hoch sein kann, dass die Gefahr von für Menschen gefährlichen Stromschlägen besteht.

Das Symbol "Ausrufezeichen" soll den Benutzer auf wichtige Bedienungs- und Wartungshinweise in der Begleitdokumentation des Subwoofers aufmerksam machen.

- 1. Anweisungen durchlesen Lesen Sie sämtliche Sicherheits- und Bedienungshinweise, bevor Sie den Subwoofer in Betrieb nehmen.
- 2. Anweisungen aufbewahren Bewahren Sie die Sicherheits- und Bedienungshinweise zum späteren Nachschlagen auf.
- $3<sub>1</sub>$ Warnungen beachten - Berücksichtigen Sie alle Warnungen auf dem Subwoofer und in der Bedienungsanleitung.
- 4. Anweisungen befolgen Folgen Sie Bedienungs- und Verwendungshinweisen.
- Wasser und Feuchtigkeit Verwenden Sie den Subwoofer nicht in der Nähe von Wasser z. B. an Badewannen, 5. Wasch- oder Spülbecken, in einem feuchten Keller, am Schwimmbeckenrand o. ä.
- 6. Rollwagen und Ständer Der Subwoofer sollte nur mit einem vom Hersteller empfohlenen Wagen oder Ständer verwendet werden.
- 7. Wand- oder Deckenmontage Eine Wand- oder Deckenmontage des Subwoofers darf nur gemäß den Herstellerempfehlungen erfolgen.
- 8. Belüftung Der Subwoofer muss so positioniert werden, dass am Installationsort eine unbehinderte Luftzirkulation möglich ist. Beispielsweise darf der Subwoofer nicht auf einem Bett, Sofa oder Teppich oder auf einer ähnlichen Oberfläche aufgestellt werden, die die Belüftungsöffnungen abdeckt; auch die Aufstellung in einem Bücherregal oder Schrank ist nicht zulässig, wenn dies den Luftstrom durch die Belüftungsöffnungen behindern würde.
- 9. Wärme Der Subwoofer darf nicht in der Nähe von Wärmequellen wie Heizkörpern, Heizluftausströmern, Öfen oder weiteren Wärme abstrahlenden Subwoofern installiert werden.
- 10. Stromversorgung Der Subwoofer darf ausschließlich an eine Stromversorgung mit den Daten angeschlossen werden, die in der Bedienungsanleitung angegeben oder auf dem Subwoofer aufgedruckt sind.
- 11. Schutz des Netzkabels Netzkabel müssen so verlegt werden, dass keine Personen darauf treten und dass sie nicht von darauf oder daneben abgestellten Gegenständen geguetscht werden können. Besonders gefährdet sind die Kabel in der Nähe von Steckern und Steckdosen sowie am Gehäuseeintritt in den Subwoofer.
- 12. "Vorsicht: Zur Vermeidung von Stromschlägen muss der breite Steckerkontakt vollständig in den breiten Schlitz eingeführt werden."
- 13. Reinigung Der Subwoofer darf nur gemäß den Herstellerempfehlungen gereinigt werden.
- 14. Nichtbenutzung Das Netzkabel des Subwoofers sollte von der Steckdose abgezogen werden, wenn das Gerät längere Zeit nicht verwendet wird.
- 15. Eindringen von Gegenständen und Flüssigkeiten Achten Sie darauf, dass keine Gegenstände in das Gehäuse fallen und keine Flüssigkeiten darüber verschüttet werden.
- 16. Zu reparierende Schäden In den folgenden Fällen muss der Subwoofer durch den qualifizierten Kundendienst repariert werden:
	- a. Das Netzkabel oder der Netzstecker wurde beschädigt.
	- b. In den Subwoofer sind Gegenstände gefallen, oder Flüssigkeit wurde darüber verschüttet.
	- c. Der Subwoofer ist im Regen nass geworden.
	- d. Der Subwoofer scheint nicht wie gewohnt zu funktionieren oder weist eine deutlich veränderte Leistung auf.
	- e. Der Subwoofer wurde fallen gelassen oder beschädigt.
- 17. Wartung Versuchen Sie nicht. Wartungsarbeiten am Subwoofer durchzuführen, die über den Umfang der in der Bedienungsanleitung beschriebenen Maßnahmen hinausgehen.
- 18. Das Gerät darf keinem Tropf- oder Spritzwasser ausgesetzt werden, und es dürfen keine mit Wasser gefüllten Gegenstände wie Vasen darauf abgestellt werden.
- 
- .**www.velodyne.com** *Digital Drive User's Manual* **iii**

### **Attenzione!**

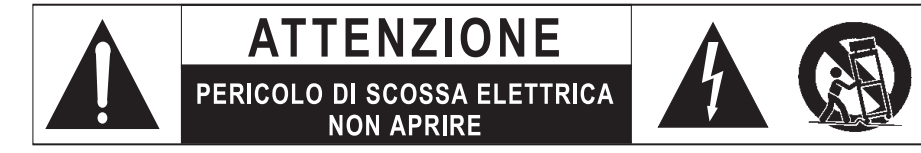

#### **Attenzione**

Per ridurre il pericolo di scossa elettrica, non togliere il coperchio (o la parete posteriore). L'interno non contiene parti su cui l'utente possa intervenire. Per assistenza e riparazioni, rivolgersi a personale tecnico qualificato.

Il simbolo con la freccia forma di fulmine avvisa l'utente della presenza di "tensioni pericolose" all'interno della cassa del prodotto, non isolate e di intensità sufficiente a configurare un pericolo di scossa elettrica per le persone.

Il simbolo con il punto esclamativo avvisa l'utente della presenza di importanti istruzioni di uso e manutenzione nella documentazione che accompagna il subwoofer.

- 1. Leggere le istruzioni Prima di usare il subwoofer, leggere tutte le istruzioni di uso e sicurezza.
- 2. Conservare le istruzioni Conservare le istruzioni di uso e sicurezza per riferimento futuro.
- 3. Rispettare le avvertenze Osservare tutte le avvertenze presenti sul subwoofer e contenute nelle istruzioni.
- 4. Seguire le istruzioni Seguire tutte le istruzioni di uso e funzionamento.
- 5. Acqua e umidità Il subwoofer non deve essere usato in vicinanza di acqua ad esempio vicino a vasche da bagno, lavandini, lavelli, lavatoi, in seminterrati umidi, vicino a piscine, o altro.
- 6. Carrelli e supporti Il subwoofer deve essere usato solo con un carrello o supporto raccomandato dal produttore.
- 7. Montaggio a parete o a soffitto Il subwoofer deve essere montato su pareti e soffitti solo come raccomandato dal produttore.
- 8. Ventilazione Il subwoofer deve essere posizionato in modo da non pregiudicarne la ventilazione. Ad esempio, non deve essere collocato su letti, divani, tappeti o qualunque superficie del genere che possa ostruire le fessure di ventilazione; inoltre non deve essere montato a incasso, come in librerie o mobiletti, in modo da ostacolare il flusso dell'aria attraverso le fessure di ventilazione.
- 9. Calore Il subwoofer deve essere collocato lontano da sorgenti di calore come radiatori, diffusori di aria calda, stufe, o altri subwoofer che generano calore.
- 10. Sorgenti di alimentazione Il subwoofer deve essere collegato solo a una sorgente di alimentazione del tipo descritto nelle istruzioni per l'uso o indicata sul subwoofer stesso.
- 11. Protezione dei cavetti di alimentazione Disporre i cavetti di alimentazione in modo che non possano essere calpestati o schiacciati da oggetti collocati sopra o contro di essi, facendo particolare attenzione vicino alle spine, alle prese, e nei punti in cui i cavetti escono dal subwoofer.
- 12. "Attenzione: per evitare scosse elettriche, inserire a fondo la lamella larga della spina nella fessura larga della presa."
- 13. Pulizia Pulire il subwoofer solo come raccomandato dal produttore.
- 14. Periodi di non uso Quando non si usa il subwoofer per un lungo periodo di tempo, staccare dalla presa elettrica il cavetto di alimentazione.
- 15. Penetrazione di liquidi e oggetti Evitare con attenzione la caduta di oggetti e la penetrazione di liquidi all'interno della cassa.
- 16. Danni che richiedono manutenzione Il subwoofer deve essere riparato da personale tecnico qualificato in caso di:
	- a. danni al cavetto o alla spina di alimentazione;
	- b. caduta di oggetti e penetrazione di liquidi all'interno della cassa;
	- c. esposizione del subwoofer alla pioggia;
	- d. funzionamento anomalo o notevole cambiamento nelle prestazioni del subwoofer;
	- e. caduta o danni del subwoofer.
- 17. Manutenzione L'utente non deve provare a intervenire sul subwoofer oltre quanto descritto nelle istruzioni per l'uso.
- 18. L'apparecchiatura non deve essere esposta a schizzi o gocciolamento di acqua e su di essa non devono essere collocati oggetti contenenti liquidi, come ad esempio vasi.
- **19. If dispositive di disconnessione** (ta presa di alimentazione) deve rimanere facilmente azionabile (facilmente<br>accessibile).<br> **Per tutti gli altri interventi, rivolgersi a personale tecnico qualificato.<br>
Digital Driv**

## **Table of Contents**

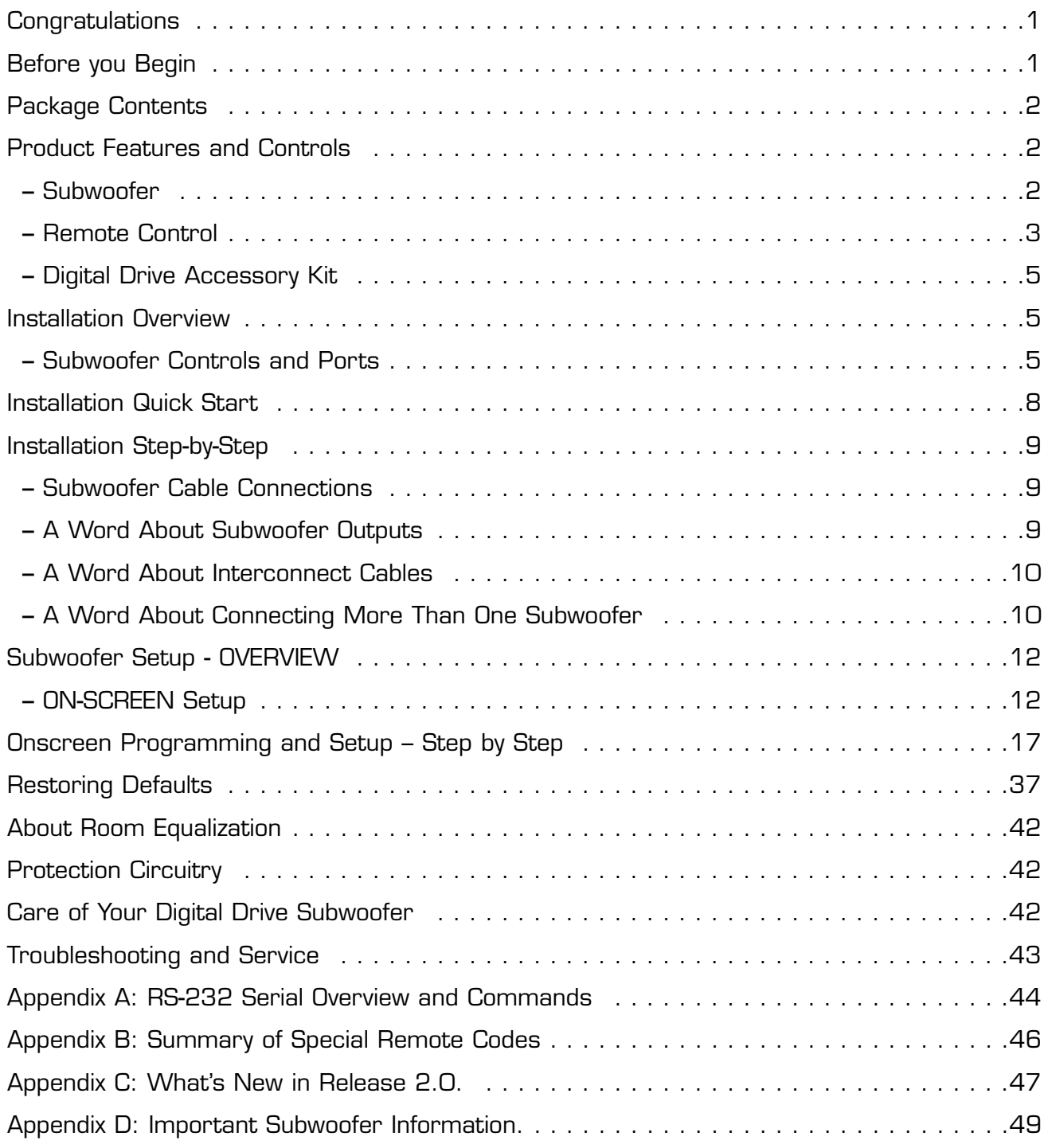

### **Congratulations!**

Congratulations on your purchase of a Velodyne Digital Drive subwoofer system! Digital Drive technology, universally acknowledged as the state**-**of**-**the**-**art in bass reproduction, is the result of years of research and development, combining advanced Digital Signal Processing (DSP), software, equalizer, audio filter, digital amplifier, digital servo control, and high**-**pressure loudspeaker technologies. The result is a new subwoofer design that takes our traditionally accurate low**-**frequency sound reproduction to new levels of precision, eliminates room anomalies, and resolves many tradeoffs that encumber lesser subwoofer products.

This exceptional subwoofer will provide you with years of unparalleled listening pleasure. *Enjoy!*

#### **Before you begin**

Please observe the following instructions to insure safe and proper system operation.

#### *Warning!*

To prevent fire or shock hazard, do not expose this equipment to rain or moisture. To avoid electrical shock, do not open speaker enclosure or amp chassis cover. Please observe all warnings on the equipment itself. There are no user serviceable parts inside. Please refer all service questions to your authorized Velodyne dealer.

### *Prior to Installation*

Please unpack the system carefully! This unit is heavy. Use caution when lifting or moving to avoid injury. Remove all staples if used to seal the carton as they can scratch the cabinet. Please save the carton and all packaging materials for future use. Packing this unit in any other carton may result in severe damage when shipping. Please take a moment to record the serial number and date/location of purchase in the space provided on the warranty card for future reference or register on**-**line at www.velodyne.com.

#### *Caution!*

*This subwoofer has electronics built into the cabinet. Do not place the cabinet next to sources of heat such as furnace registers, radiators, etc. Do not place the unit near sources of excessive moisture, such as evaporative coolers, humidifiers, etc. The power cord should be routed in such a way that it will not be walked on, pinched, or compressed in any way that could result in damaging the insulation or wire.* 

Regardless of where you install your Velodyne subwoofer, it must remain in an upright position (woofer facing forward). Using, shipping, or otherwise storing the subwoofer in any other position for an extended period of time may result in damage to the unit not covered by warranty.

Certain types of televisions are particularly sensitive to stray magnetic fields. If your television produces distorted colors after installing your subwoofer, simply increase the distance between your television and the subwoofer, until normal color and operation is returned.

#### *Important Note: Turn your subwoofer off before moving it!*

### **Package Contents**

*Your Velodyne Digital Drive Subwoofer consists of the following components:*

- Digital Drive Subwoofer
- Power Cord
- Remote Control
- Digital Drive Accessory Kit, consisting of:
	- **-** Calibrated precision microphone
	- **-** Microphone windscreen cover
	- **-** Tabletop microphone stand
	- **-** Microphone stand adapter
	- **-** 25**-**foot video cable
	- **-** 25**-**foot audio cable
	- **-** 20**-**foot XLR microphone cable

### **Product Features and Controls**

### *SUBWOOFER*

Prominent features of your new Digital Drive Subwoofer include:

- Cone and Motor sizes:
	- **-** 10" (8" Piston Diameter) or 12" (9.7" Piston Diameter) cone with 310 oz. magnet or,
	- **-** 15" (12.7" piston diameter) or 18" (15.2" piston diameter) cone with 380 oz. magnet
- Built**-**in 1250 watt (RMS), 3,000 watt peak power high**-**efficiency Class**-**D amplifier
- Tandem 3" voice coils
- Multi**-**layer resin laminate cone
- High**-**excursion rubber surround
- Gain compression, anti**-**clipping circuit to prevent over excursion and amp clipping
- Fixed 80Hz high**-**pass crossover (RCA output)
- Balanced (XLR) input
- Line**-**level (RCA) inputs and thruputs
- Speaker**-**level inputs
- Variable volume control
- Frequency response of 20Hz **-** 120Hz +/-3dB
- Detachable 6**-**foot AC power cord
- Four rubber 1/4" -20" threaded support feet (aluminum with rubber inserts on 15" and 18" models)
- On**-**screen controls:
	- **-** Auto**-**EQ
	- **-** Graphic or Parametric Equalizer controls for room EQ
	- **-** Adjustable (15 Hz **-** 199 Hz) low**-**pass crossover (defeatable)
	- **-** Multiple staggered low**-**pass crossovers (6dB/octave, initial to 48dB/octave, ultimate)
	- **-** Adjustable (15Hz **-** 35Hz) subsonic filter (defeatable)
	- **-** Multiple staggered subsonic filters (12dB/octave, initial to 48dB/octave, ultimate)
	- **-** Variable volume control
	- **-** Adjustable phase control (0° **-** 180° in 15° increments)
- **.** Selectable polarity (+/-)<br>■ www.velodyne.com *Digital Drive User's Manual* 2 **-** Selectable polarity (+/-)
- **-** Theater/Music selection indicator (servo speed control)
- **-** Signal sensing auto turn on/off/12 Volt trigger (defeatable)
- **-** 6 presets for customized listening modes and EQ defeat
- **-** Selectable default preset
- **-** Switchable Velodyne logo indicator
- **-** Night Mode maximum volume setting
- **-** Save settings indicator
- **-** Daisy chain feature

### *REMOTE CONTROL*

The Velodyne Digital Drive infrared remote control allows you to set up, adjust, and reset your subwoofer when connected to a television or a video monitor. You will also use your remote to activate preset listening values, set the subwoofer's volume up or down, mute the subwoofer, or set a night operational mode.

Take care not to lose or misplace your remote control as adjustments to the subwoofer (with the exception of volume control) can only be done using the remote.

#### *NOTE: Two 1.5V AA batteries are required and included for operation of the remote control.*

External IR receivers may be ordered from either Velodyne or your local Velodyne audio equipment dealer.

### *REMOTE CONTROL BUTTONS*

A brief description of each button on the remote control follows:

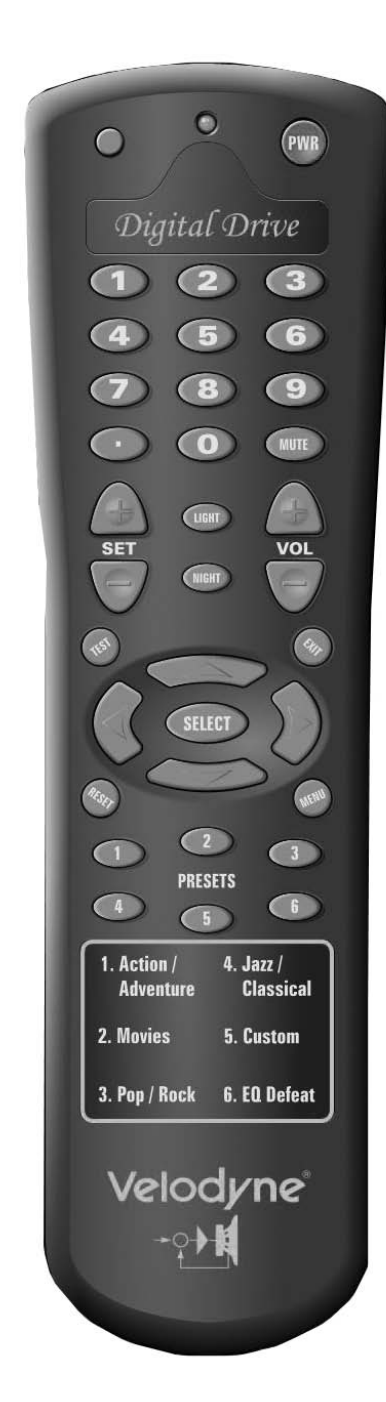

- **• PWR –** Causes woofer to stand by if in "Active" standby mode.
- **• NUMERIC KEYPAD –** Used to enter SETUP mode and for other functions.
- **• SET (+/-) –** Increases or decreases the Q value for a parametric EQ, or sets values on the settings page.
- **• LIGHT –** Turns the subwoofer's front panel Velodyne logo indicator on or off.
- **• NIGHT –** Limits the peak output of the subwoofer, and illuminates the logo's amber underlining to signify that the subwoofer is in night mode.
- **• VOL (+/-) –** Raises or lowers the volume of your subwoofer. The blue (Velodyne) light flashes more quickly as the volume increases, and the light blinks out the volume level after you stop adjusting it. For example, for a volume of 34, you would see three long blinks followed by four shorter ones.
- **• MUTE –** Mutes and unmutes the subwoofer.
- **• TEST –** Used to toggle between the settings screen and the system response screen during setup.
- **• EXIT –** To exit SETUP mode. The unit will ask if you want to save settings before exiting.
- **• SELECT –** To toggle field values.

Download from Www.Somanuals.com. All Manuals Search And Download.

- **• RESET –** Used to reset volume to the last saved setting on the main screen, and to defeat crossovers on the settings screen.
- **• MENU –** Enters SETUP mode from the introductory screen.
- **• PRESETS –** To access the five preset and one EQ defeat listening modes. Initially set at the factory, they are fully user adjustable. The blue (Velodyne) light flashes the appropriate number of times to indicate which preset you have selected (e.g. twice for preset 2).

*Figure 1: Velodyne Digital Drive remote control*

### *DIGITAL DRIVE ACCESSORY KIT*

The Velodyne Digital Drive Accessory Kit contains the following six components:

- Calibrated precision microphone
- Microphone windscreen cover
- Tabletop microphone stand
- Microphone stand adapter
- 25**-**foot audio/video cable
- 20**-**foot XLR microphone cable

### **Installation Overview**

Your new Velodyne servo subwoofer provides for a number of installation options. Read all the installation information below in order to determine which installation option is best for your system. *Remember to perform all installation procedures with subwoofer unplugged until instructed to activate it!*

### *SUBWOOFER CONTROLS AND PORTS*

The Velodyne Digital Drive subwoofer is set up, configured, and adjusted by the controls, inputs, and connections located on the rear panel of the unit. Figure 2 shows the location of each of these important operational interfaces. Brief descriptions of each interface follow.

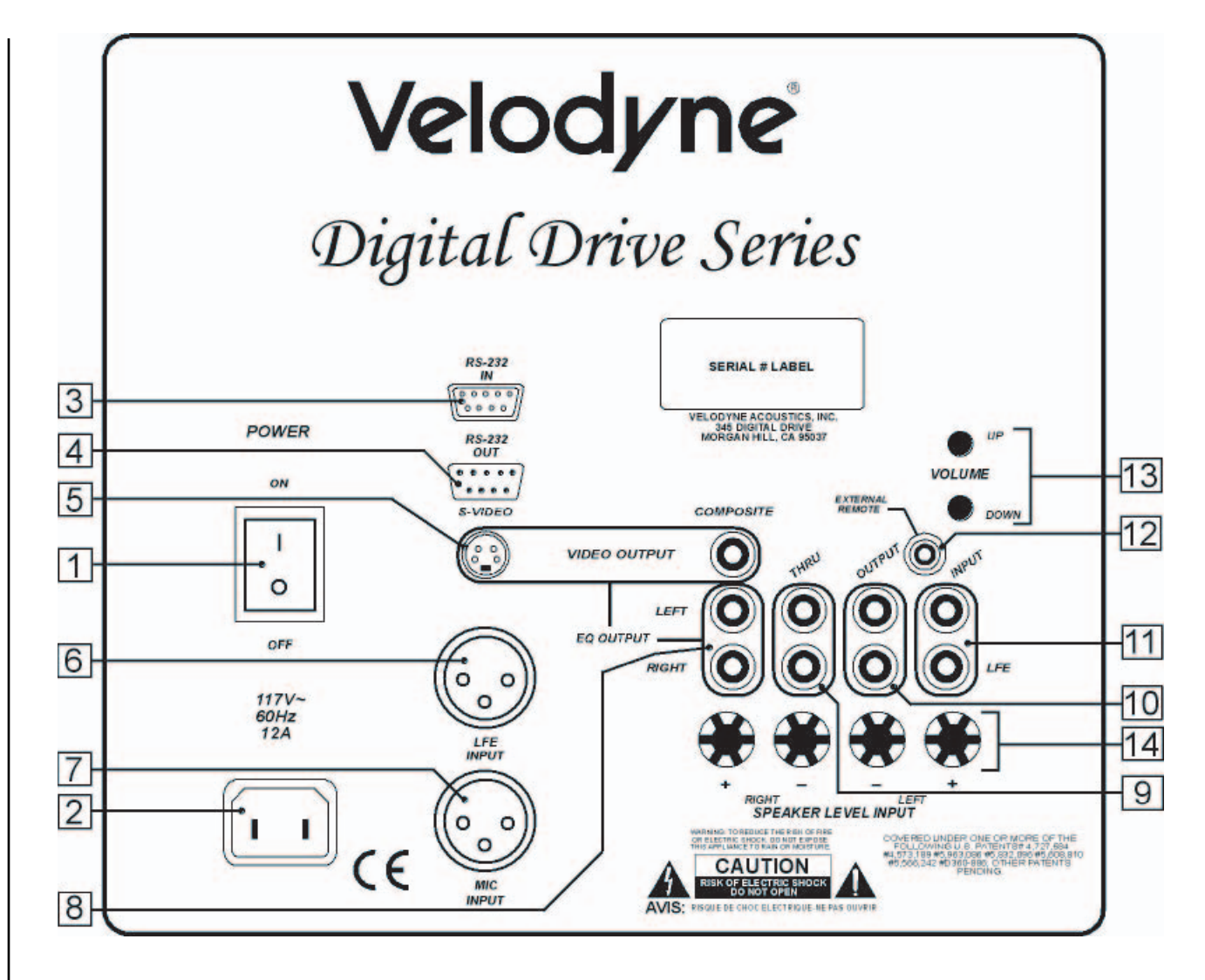

*Figure 2: Digital Drive Rear Panel Connections*

- (1) POWER **–** Press the POWER switch to the ON position to activate the subwoofer. If the unit is to be left unused for an extended period of time, move this switch to the OFF position to prolong the life of the subwoofer.
- (2) 117V~60Hz 15A **–** Connect your detachable AC power plug to this male interface connection. The detachable cord allows for easy replacement should the original be damaged.
- (3) RS**-**232 IN **–** Use this port to communicate with your computer (for software updates), a touch panel remote control, or another upstream Digital Drive subwoofer. See Appendix A for an explanation of the use of the serial port, available commands, and their formats.
- (4) RS**-**232 OUT **–** Use this port to communicate with a second "daisy**-**chained" Digital Drive subwoofer. Also, the 12V trigger feature requires a 12V trigger signal (polarity irrelevant) across pins 7 and 9 of this port.
- Composite connections are available (composite cable included). NOTE: Only connect<br>
to a single video output at a time.<br>
 www.v<sub>ELODYNE.COM</sub><br>
Digital Drive User's Manual (5) EQ Video Output **–** Used to display the video generated by the subwoofer. S**-**Video or to a single video output at a time.
- (6) LFE INPUT **–** This XLR input jack receives the balanced LFE signal from your receiver or processor.
- (7) MIC INPUT **–** This XLR input jack is for your XLR microphone cable.
- (8) EQ OUTPUT LEFT/RIGHT **–** Connect the audio cable from your accessory kit to these jacks: white plug to LEFT, and red plug to RIGHT.
- (9) THRU **–** These RCA connectors are for sharing the same signal that goes into your subwoofer with a second "daisy**-**chained" subwoofer. RCA input comes out of the THRU jack.
- (10) OUTPUT **–** These RCA connectors incorporate the use of an 80Hz 6 dB/octave slope high pass crossover.
- (11) INPUT LFE **–** This RCA input jack is for line**-**level connection.
- (12) REMOTE SENSOR **–** This connection allows for hook**-**up of the optional remote control receiver. With the optional receiver plugged in you will be able to utilize all functions of the remote. Place the infrared receiver within direct line of sight from your usual listening position.
- (13) VOLUME UP/DOWN **–** Press the black UP pushbutton to incrementally raise your subwoofer's system volume; press the black DOWN pushbutton to incrementally lower your subwoofer's system volume. Note the use of these buttons during software update.
- (14) SPEAKER LEVEL INPUT RIGHT/LEFT **–** This speaker**-**level connector allows either banana plug/jack or exposed wire/terminal connections.

Download from Www.Somanuals.com. All Manuals Search And Download.

### **Installation – Quick Start**

To set up and take advantage of the EQ features in your new Digital Drive subwoofer in the least amount of time, perform the following steps:

- 1. Unpack the subwoofer and connect the power cable.
- 2. Connect an LFE input cable from your receiver/processor to the input jack. For other hookup options, see step 2, below.
- 3. Power up the unit and ensure that it is receiving signal from your receiver (i.e. playing bass).
- 4. Connect the microphone (in the accessory kit) and place it in your favorite listening position. Then press 3**-**2**-**1 on the remote.
- 5. The unit should emit 25 "sweep" tones then restart and play normally.
- 6. Adjust the subwoofer's volume to taste.
- 7. Enjoy!

### **Installation – Step-by-Step**

To ensure a quick and flawless installation of your Velodyne Digital Drive unit, follow these numbered setup instructions in their exact order.

### *SUBWOOFER CABLE CONNECTIONS*

Make all necessary cable connections between the applicable subwoofer connector port and your particular home electronics equipment in the following order:

- 1. Insert the detachable AC power cord into the 117V~, 60Hz, 15A power interface port on the rear panel of your subwoofer. Plug the male end of the cord into a convenient wall outlet.
- 2. Provide signal to your subwoofer through one or more of the following connections (refer to your receiver/processor owner's manual for available inputs to the subwoofer):
	- a. LFE INPUT (RCA, the RED jack at location 11 on Figure 2) **–** This is the most common input cable connection. Make a connection between this input and the LFE output or the subwoofer output of your receiver or processor; OR
	- b. LFE INPUT (XLR, location 6 on Figure 2) **–** Make a connection between this input and the balanced LFE outputs of your receiver or processor; OR
	- c. INPUT, LEFT and RIGHT (location 11 on Figure 2) **–** Make a connection between these inputs and the stereo outputs of your receiver or processor; OR
	- d. SPEAKER**-**LEVEL INPUT (location 14 on Figure 2) **–** Make a connection between these inputs and the left and right speaker connections on your receiver or processor. Make this connection by either inserting speaker wire into the correct binding post terminals or by removing the banana plug jack caps and inserting banana plug wire into the jacks.

NOTE: Refrain from routing connections permanently at this time to accommodate subwoofer room placement as described below.

3. Establish the line**-**level connection (optional). Connect to a pre**-**amplifier's main outputs and returning them to your amplifier inputs. When installed in this fashion, your satellite speakers will be crossed over at 80Hz, which removes the lower bass from your amplifier and speakers, enabling them to do a better job reproducing high frequencies. By utilizing this method, you will have a bi**-**amplified system, gaining improved power and headroom for your system.

### *A Word About Subwoofer Outputs*

The Velodyne subwoofer is designed to operate using the full range audio signal for input when using the digital built**-**in crossover. Most processors/receivers have a "subwoofer out" jack that is internally filtered and designed to be used with a conventional amplifier and speaker. In some rare cases, combining both an external crossover and the one internal to the subwoofer may result in low output and increased noise. In these installations you may need to bypass the internal crossover in either the processor or Velodyne subwoofer. In some installations, simply setting one crossover to a higher frequency (such as 120Hz) will restore maximum performance. To bypass the subwoofer's internal crossover when the unit is being fed a low pass signal from another crossover, refer to the SETUP instructions at step 14, below.

optimal performance.<br> **a**<br> **a** www.velodyne.com **Digital Drive User's Manual 9** Note: If not using an external crossover, you should use the built**-**in crossover for optimal performance.

4. Referring to Figure 2, Items 5 and 8, connect the audio/video cable between your subwoofer (EQ OUTPUT VIDEO/LEFT/RIGHT yellow, white, and red respectively) and your electronics (receiver, processor, TV, etc.). Insert the color**-**coded cable plugs into the correct EQ OUTPUT receptacle – the yellow plug into the VIDEO jack, the white plug into the LEFT jack, and the red plug into the RIGHT jack. The opposite ends of this cable should be connected to your receiver/processor. The yellow VIDEO cable goes to an available composite video input (e.g. aux), and the white/red AUDIO (L&R) cables go to a corresponding audio input. Consult your receiver/processor and/or TV owner's manual for more information.

NOTE: Make sure the audio output goes into your AUDIO system, not your TV! The subwoofer will generate test tones used to match the subwoofer to your satellites and to correct for room anomalies that need to be played over your main audio system.

- 5. Insert the XLR microphone cable's 3**-**pin male plug into the MIC INPUT jack (location 7 on Figure 2) on the back panel of the subwoofer. For DD**-**15 and DD**-**18 units, a microphone jack is also located on the front of the unit for convenience.
- 6. Slide the microphone (male connector end first) down through the open, circular sleeve of the tabletop microphone stand. Position this assembly at a desired listening position from your subwoofer.

NOTE: The Digital Drive Accessory Kit includes a microphone stand adapter (1/2"-27 thread) for use with professional mounting stands. Be sure to first remove the inner thread piece (3/8"-16) before using.

- 7. Connect the XLR microphone cable's female jack end with the male connector end of the microphone.
- 8. Sheath the microphone pickup with the foam windscreen cover as a protection against dirt and airborne contaminants.

### *A Word About Interconnect Cables*

When installing your new Velodyne subwoofer using the line level connections, you should always use shielded phono cables. There are many quality cables available today, most any of which will work perfectly well. We do recommend that you keep the length of cable as short as possible to avoid any potential noise problems.

When routing cables, try to keep them away from equipment that generates significant noise such as industrial or digital equipment.

### *A Word About Connecting More Than One Subwoofer*

If you have more than two subs in your setup, simply continue the daisy chain from the secondary sub to the next sub in the line (using both RCA and serial connections) and so on.<br>**Digital Drive User's Manual** 10<br>**Digital** If you are connecting more than one DD subwoofer to your system, you will connect them together in a "daisy**-**chain." Choose one sub for all the connections described below (we'll call this the "master" sub), and then connect an RCA jack from the THRU RCA jacks of the "primary" to the input jacks of the "slave" sub. You will also need to obtain a "Mouse Extension" serial cable (available at any computer store, from your Authorized Velodyne dealer, or from Velodyne directly) and connect the RS**-**232 OUT port of the primary sub to the RS**-**232 IN port of the secondary sub. Then, all runtime commands directed at the primary sub (such as select preset, volume, etc.) will be communicated to the secondary sub automatically through the serial cable. If you have more than two subs in your setup, simply continue the daisy chain from the secondary sub to the next sub in the line (using both RCA and serial connections) and so on.

NOTE: When a DD subwoofer detects an incoming RS**-**232 command, it reverts to "Slave Mode". This means that the subwoofer will no longer accept IR commands. To reestablish normal operations, remove the RS-232 cable and power cycle the unit.

Note that the daisy chain connection ONLY allows the woofers to communicate basic "run**-**time" commands such as volume and preset. We recommend the following sequence when setting up daisy**-**chained subs.

- 1. First, connect only the master sub to the system. Do not connect the thru or serial cables at this time.
- 2. Establish the crossover, phase, and other settings EXCEPT the EQ on the master sub (see setup steps 1 **–** 17 starting on page 17). Note the low pass crossover, phase and polarity settings, then save.
- 3. Connect the video out of the slave subwoofer, go to the settings screen, establish the low pass crossover, slope, phase, polarity, and night mode settings from the master subwoofer, then save settings. Repeat for each slave subwoofer in your system.
- 4. Connect the microphone to the slave subwoofer and use the "self**-**EQ" feature (described below) to establish room EQ for that subwoofer.
- 5. Repeat steps 3 and 4 for each slave subwoofer in your system.
- 6. Reconnect the video out to the master subwoofer, and reconnect the thru and serial cables so that the master and slave subwoofer (s) are daisy chained.
- 7. EQ the primary subwoofer (see steps 8**-**25 starting on page 20). Self**-**EQ is NOT recommended for the primary subwoofer.
- 8. Setup is complete!

### **Subwoofer setup – Overview**

BEFORE YOU BEGIN: Once the installation has been completed, note that you can use your subwoofer without performing ANY of the setup steps below. Simply use the remote to set the volume, and select the preset that most closely matches your listening material, and enjoy! However, to reap the maximum benefits of Digital Drive technology, read on!

### *Special note for 230V users with video problems*

For 230**-**volt Digital Drive subwoofers, the default video mode is NTSC video format. If your TV is NTSC compatible, you will have no trouble with this mode. However, certain TVs (especially older ones) may require PAL or SECAM video. To switch from NTSC to PAL/SECAM mode, press the DOWN ARROW four times followed by RESET. The subwoofer will restart in PAL/SECAM video mode. To revert back to NTSC, restore defaults by pressing 8**-**9**-**0 while on the cover screen.

#### SELF**-**EQ

To perform an abbreviated setup of your Digital Drive subwoofer using the self**-**EQ function, position the microphone in your listening position and connect it to the subwoofer as shown in the installation instructions. Then, press 3**-**2**-**1 on the remote. The subwoofer emits 25 "sweep tones" that are detected by the microphone and then automatically EQs your subwoofer accordingly. After the sweep tones are completed, the unit automatically saves settings and returns to normal operation. Once the self**-**EQ process starts, pressing the RESET button can interrupt it.

Caution: Self**-**EQ resets all EQs for all presets to their default values. DO NOT use the self**-**EQ feature if you plan to adjust the DD subwoofer manually as described below.

### *ON***-***SCREEN Setup*

This section describes adjusting the onscreen settings of your Digital Drive subwoofer. You will be performing all the setup functions using the buttons of your Velodyne**-**supplied remote control and seeing the results on your TV screen. Words in all uppercase letters in the setup instructions (e.g., SELECT, MENU, etc.) identify the specific remote button to be pressed or selected, or the field on the screen you should be paying attention to. Remember to point the remote control at the subwoofer, not your TV!

Use the UP, DOWN, RIGHT, and LEFT directional arrow buttons that surround SELECT to navigate the fields of the setup screens. Settings are typically changed using the SELECT key, followed by the UP and DOWN arrow keys. Alternatively, the SET  $+/-$  buttons can be used to change settings. A screen field highlighted in reverse video indicates your current location on the screen. Holding down the UP, DOWN, RIGHT, or LEFT arrow keys causes the remote to repeat and you can then rapidly move through fields to arrive at the desired one. You should be able to perform most of the setup process by using the four arrow keys and the SELECT button.

Following is an overview of the screens you will be using to set up your Velodyne Digital Drive subwoofer.

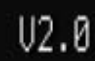

-- DEFAULTS RESTORED --

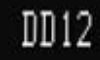

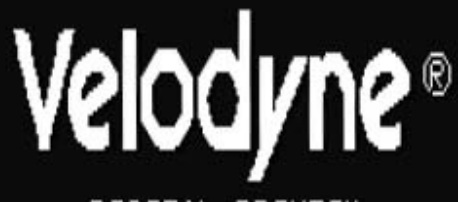

DIGITAL DRIVETM

PRESS MENU TO ENTER SETUP MODE

SUBWOOFER VOLUME: 30 PRESET: 4 - JAZZ/CLASSICAL

COPYRIGHT @ 2005 VELODYNE ACOUSTICS, INC.

*Figure 3: Introductory Screen*

See Figure 3. This the Introductory screen. Notice that as you change settings (such as preset, volume, etc.) they are shown on this screen.

You enter setup mode by pressing MENU and entering the code 12345. Upon successful entry of this code, the system takes you to the EQ Setup screen, as shown in Figure 4.

HINT: You do not need to press MENU to begin entering the setup code. You can begin the 12345 sequence by pressing the number 1 on the remote.

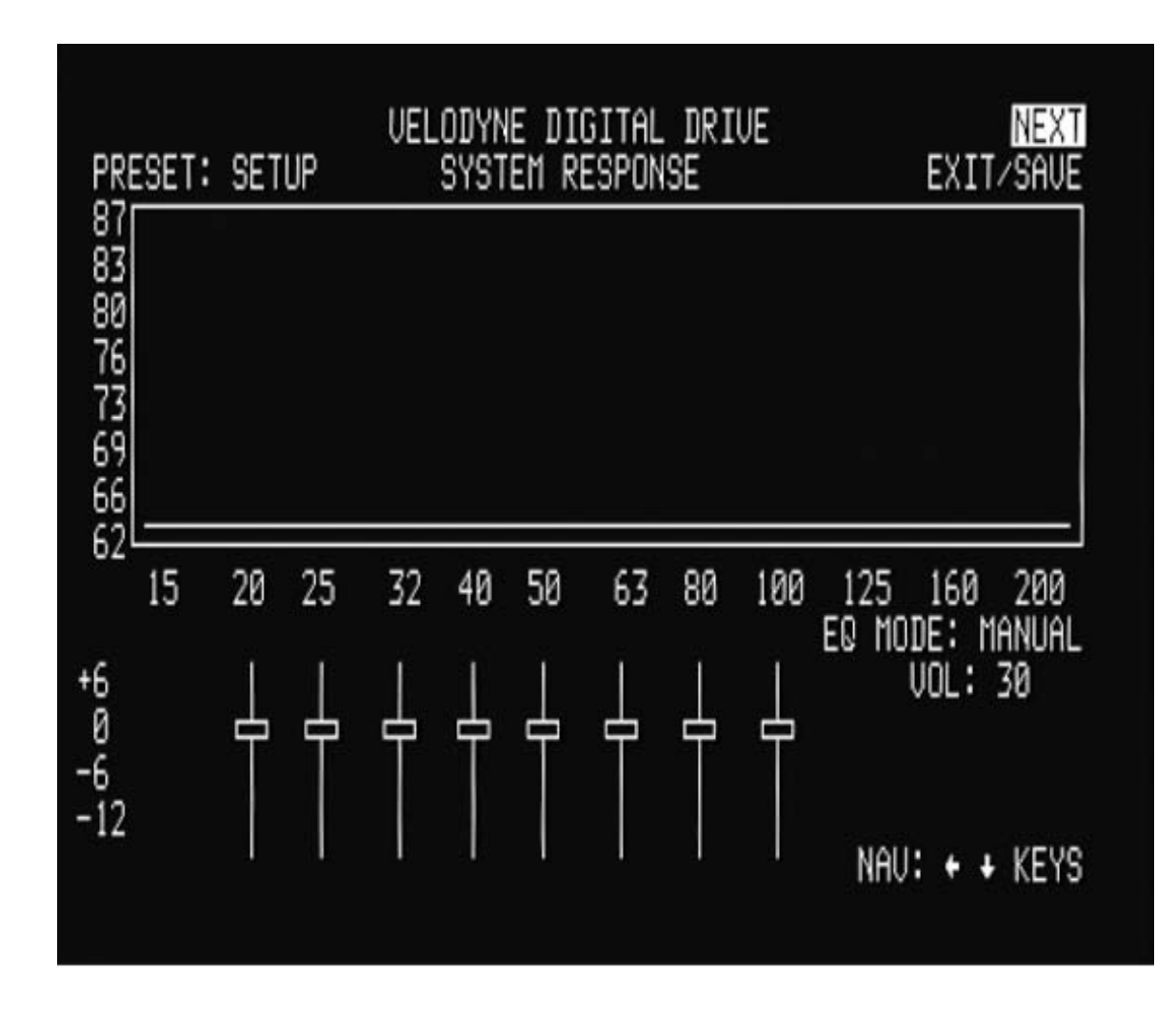

*Figure 4: EQ Setup screen*

The EQ Setup screen includes a "SYSTEM RESPONSE" "sweep" window and a graphic equalizer. You use these settings to equalize your room. The graphic equalizer features 8 bands, each of which can be used at its current frequency, or can be infinitely adjusted to the frequency and EQ you desire. Each preset can have its own EQ settings.

By navigating the cursor to the NEXT field and pressing SELECT, the following screen appears:

| VELODYNE DIGITAL DRIVE<br>SYSTEM<br>SETTINGS<br>-----PRESETS-------                                            |                                            |                            |                                    |                                         |                                 | IPREU<br>EXIT/SAUE                 |                                    |
|----------------------------------------------------------------------------------------------------|--------------------------------------------|----------------------------|------------------------------------|-----------------------------------------|---------------------------------|------------------------------------|------------------------------------|
| $UNLOCKED$ --><br>LOW PASS XOVER FREQ<br>LOW PASS XOVER SLOPE<br>SUBSONIC FREQUENCY<br>SUBSONIC SLOPE<br>PHASE | <b>SETUP</b><br>80<br>24<br>15<br>24<br>00 | 80<br>24<br>15<br>24<br>00 | 2<br>80<br>24<br>15<br>24<br>00    | $\vec{b}$<br>80<br>24<br>15<br>24<br>00 | 4<br>80<br>24<br>15<br>24<br>00 | 5.<br>80<br>24<br>15<br>24<br>00   | 6<br>80<br>24<br>15<br>24<br>00    |
| POLARITY<br>$UOLUME$ $(1 - 99)$<br>CONTOUR FREQ<br>CONTOUR LEVEL<br>THEATER/MUSIC (1-8)                        | 30<br>NA<br>ΝĤ<br>NA                       | 4<br>30<br>35<br>2.0<br>01 | $\ddot{}$<br>30<br>35<br>0.0<br>03 | $\ddot{}$<br>30<br>45<br>3.0<br>06      | ÷<br>30<br>33<br>0.0<br>08      | $\ddot{}$<br>30<br>50<br>0.0<br>08 | $\ddot{}$<br>30<br>60<br>0.0<br>08 |
| DEFAULT PRESET:<br>ACTIVE<br>ON/OFF MODE:<br>AUTO<br>NIGHT MODE VOLUME %:                                      | 04<br>30                                   | TEST:                      | USE $\leftarrow$                   | <b>GRAPH</b>                            | SET.                            |                                    | KEYS FOR NAU<br>+⁄−: ADJUST        |

*Figure 5: System Settings Screen*

From this screen the crossover, subsonic filter, phase, polarity, theater/music, volume, and other settings can be set, as well as specifics for each preset, if desired.

Your DD unit comes with 6 presets, four of which are preprogrammed at the factory. The Setup setting is used to initially set the crossovers, slopes, phase, polarity, and volume for all presets. Then, each preset can be individually adjusted if desired. The presets are as follows (they are also labeled on the remote):

- 1. Action/Adventure
- 2. Movies
- 3. Pop/Rock
- 4. Jazz/Classical
- 5. Custom (off from the factory, or flat)
- 6. EQ Defeat

All six presets contain the following fields:

- **• Low Pass Crossover Frequency and Slope –** Adjust the upper limit of your subwoofer's frequency response. Select a crossover setting, in increments of 1, between 15Hz and 199Hz and slope at 6, 12, 18, 24, 30, 36, 42 and 48 dB/octave.
- France User Transferred Unit), in increments of 1, between 15Hz 35Hz and slope at 6, 12, 18, 24,<br>30, 36, 42 and 48 dB/octave.<br>■ www.velodyne.com **• Subsonic Filter Frequency and Slope –** Set your subwoofer's subsonic filter (low 30, 36, 42 and 48 dB/octave.
- **• Phase –** Set the phase (delay) of the subwoofer's output signal, 0 to 180 degrees (adjustable in 15 degree increments).
- **• Polarity –** Set your subwoofer's polarity by toggling between positive (+) or negative (-). This reverses the phase 180 degrees.
- **• Volume –** Each preset can have its own volume separate from the master volume shown in the setup column. When the master volume changes, the preset volume changes in lock step.
- **• Contour Frequency –** This allows you to set a frequency to boost or cut the signal to your subwoofer in response to specific types of source material. These have been preset at the factory according to the presets above, but any or all can be customized to taste.
- **• Contour Level –** This indicates the amount of boost or cut at the frequency specified in the contour frequency. Again, this has been preset at the factory but can be adjusted to taste.
- **• Theater/Music Indicator.** This setting affects the distortion limiting capabilities of the digital servo system and allows you to choose between a "theatrical" subwoofer, a "musical" subwoofer, or somewhere in**-**between. The scale is 1 for maximum theater (least amount of servo gain) and 8 for maximum music (most amount of servo gain).

Other controls on the Setting Setup Screen:

- **• Auto On/Off Active/Inactive –** When active, this control automatically shuts the subwoofer off after approximately 15 minutes without any source signal. The woofer automatically wakes upon receiving input signal again.
- **• Night Mode Maximum Volume –** When the NIGHT mode button is pressed on the remote, this setting is invoked. Night mode is indicated by the amber bar underlining the VELODYNE logo. The subwoofer will not play louder than this volume level until the night mode is defeated.

### **Onscreen Programming and Setup – Step by Step**

The following steps take you though a typical Digital Drive setup procedure.

- 1. Push the POWER switch on the subwoofer's rear panel to the ON position.
- 2. Make sure your receiver/processor is on and the volume control is set to minimum.
- 3. If you haven't already done so, establish the crossover settings for your main speakers. Generally, if your satellites can be crossed over at 80Hz (that is, accurately reproduce frequencies to this level) it is an ideal setting. However, some satellite speakers are only flat to 120Hz or even higher. Remember that the higher the subwoofer is crossed over (to match the satellite crossover settings), the more likely it is to become directional (that is, you can tell where the bass is coming from). Again, consult your processor and speakers owner's manuals for more information.
- 4. Select the source on your receiver/processor that the DD subwoofer audio output is connected to. Input should be configured for stereo.
- 5. Set the video input where you connected the video output as the active TV image. The introductory screen with the Velodyne logo and "Velodyne Digital Drive" should now appear on your TV screen, as follows:

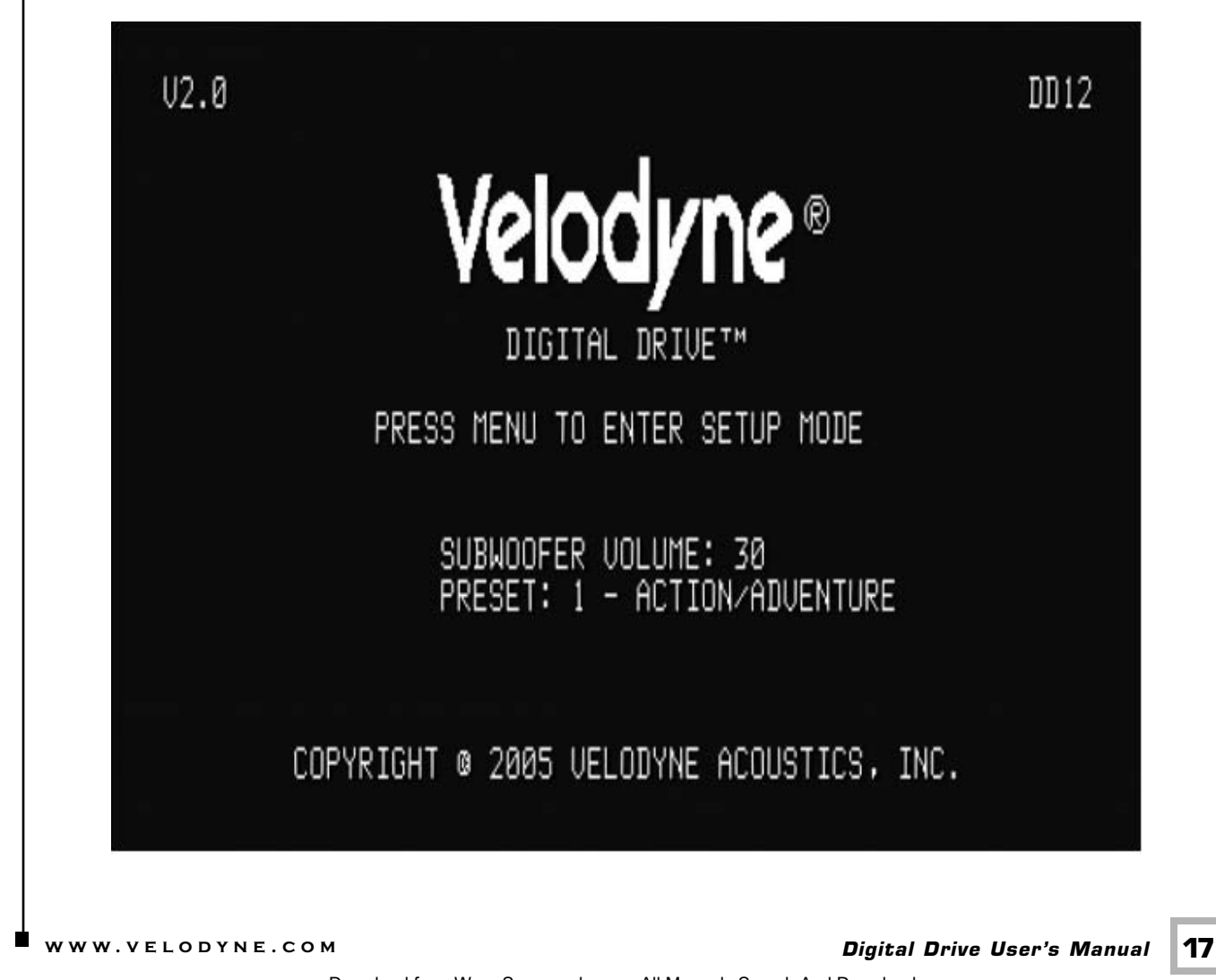

6. Press MENU and enter 12345 to enter the EQ setup screen, as follows:

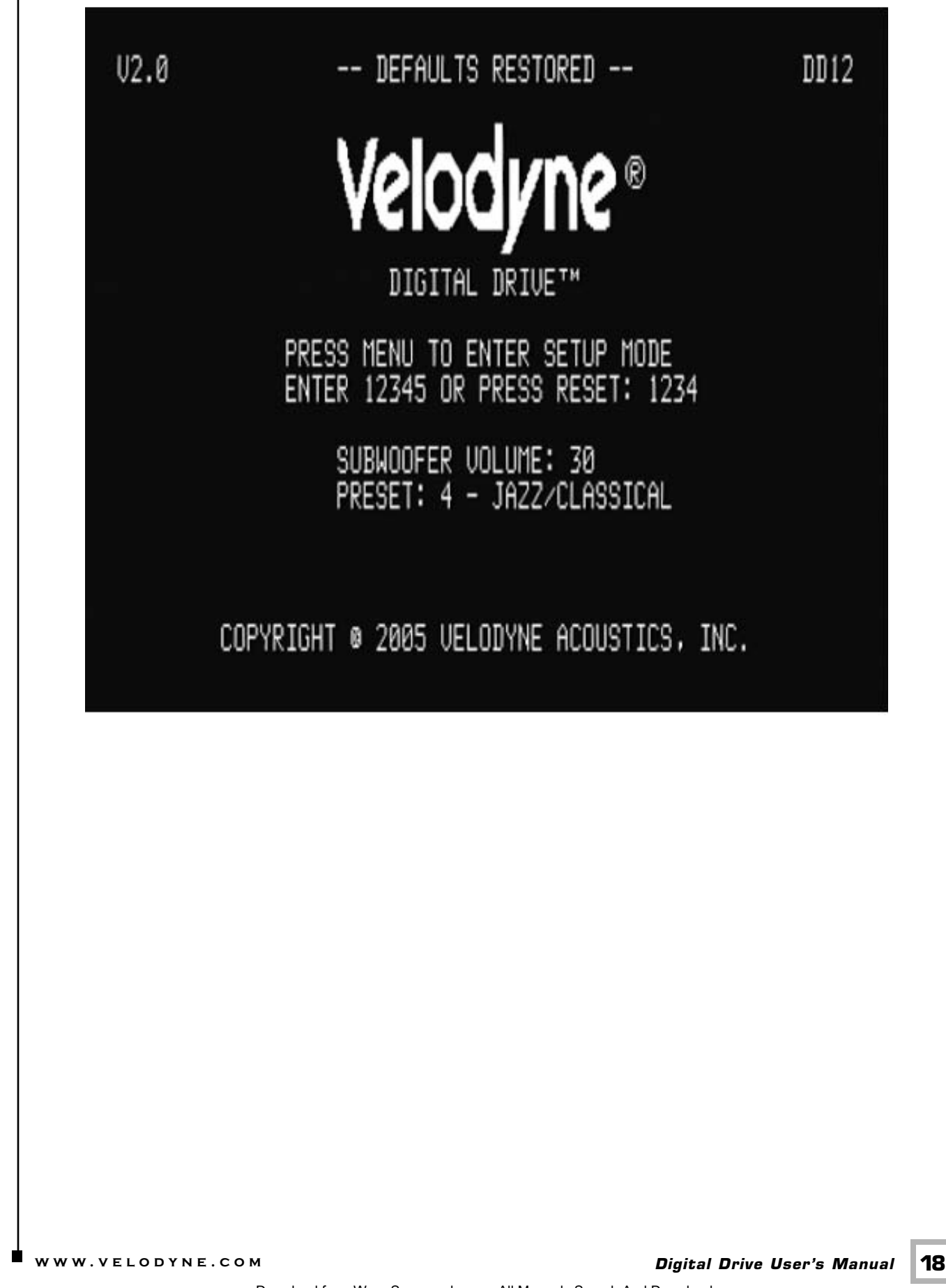

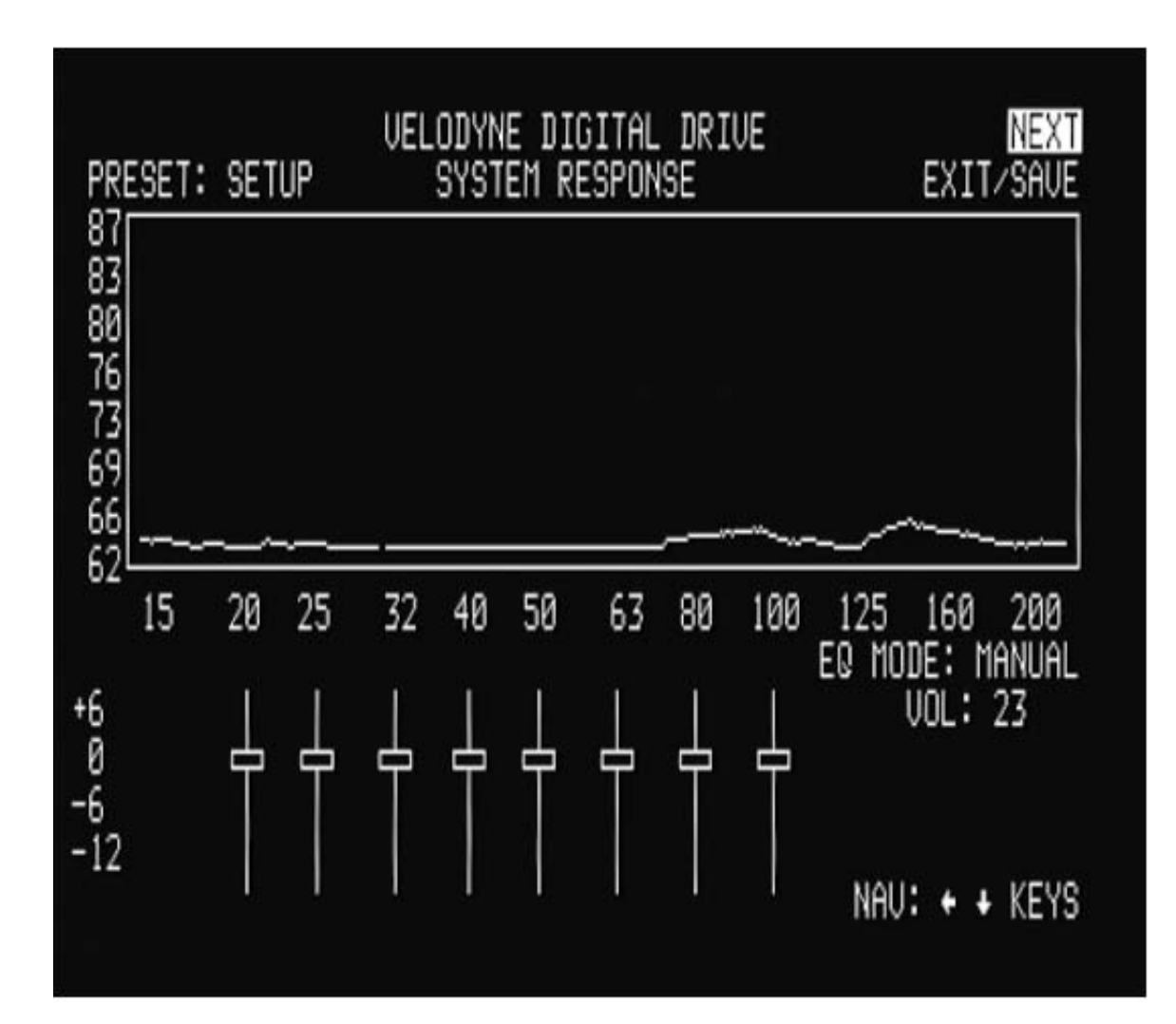

- 7. Use the DD remote control to MUTE the subwoofer.
- 8. Raise the volume on your receiver/processor until the DD test sweep (a tone that sweeps from 20Hz up to 200Hz) can be heard from your system's speakers. Continue to raise the volume until the "SYSTEM RESPONSE" graph on your TV shows the response of your full range speakers (the right hand portion of the graph) at approximately 76 dB (or a comfortable listening level). This is shown below:

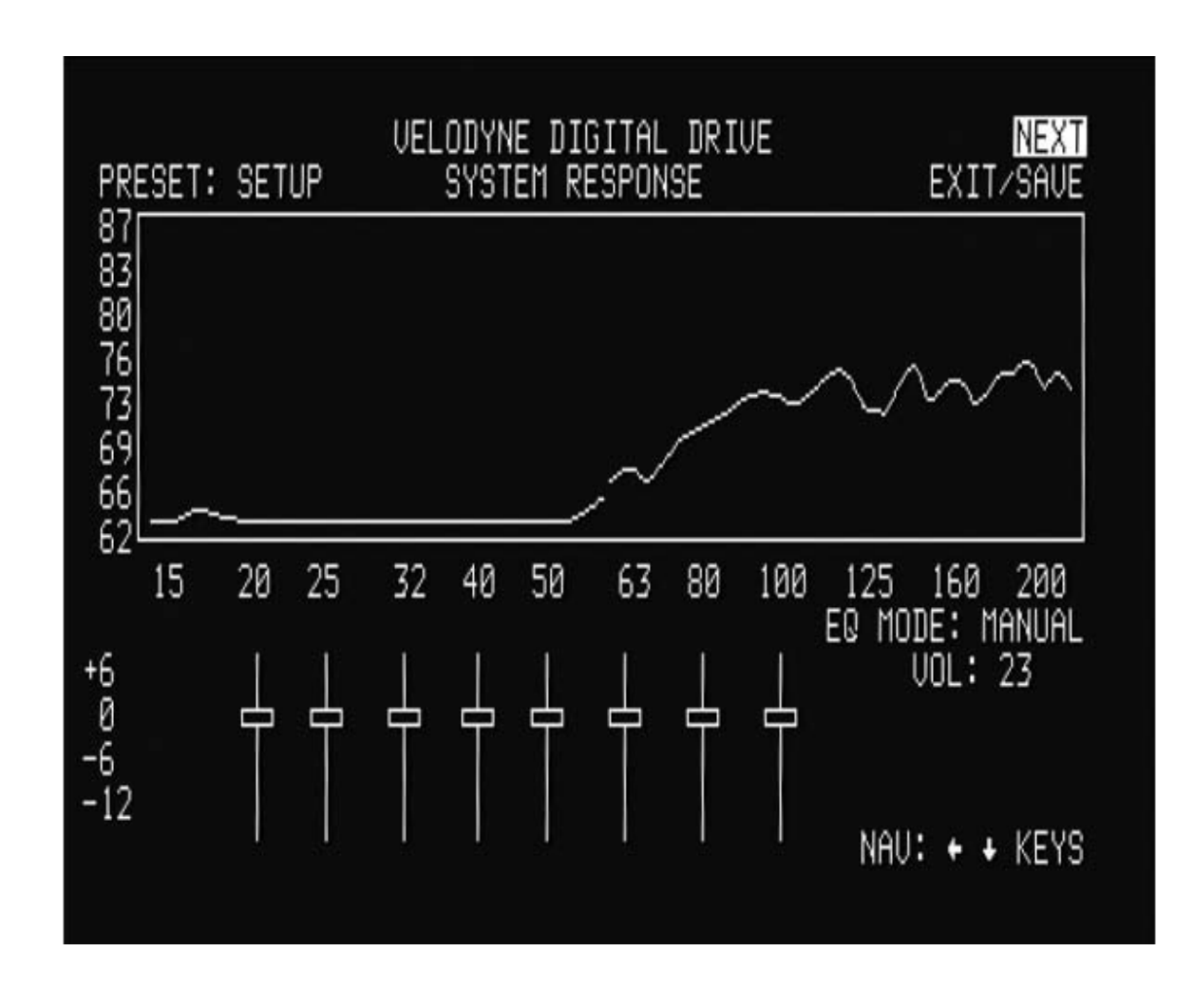

9. Now use the DD remote control to unmute the subwoofer, then use the volume up and down keys to match the level of the subwoofer to your full range speakers. That is, the "SYSTEM RESPONSE" graph should be relatively flat (although at this point there will be peaks and valleys that will be addressed next). The screen should now look something like this:

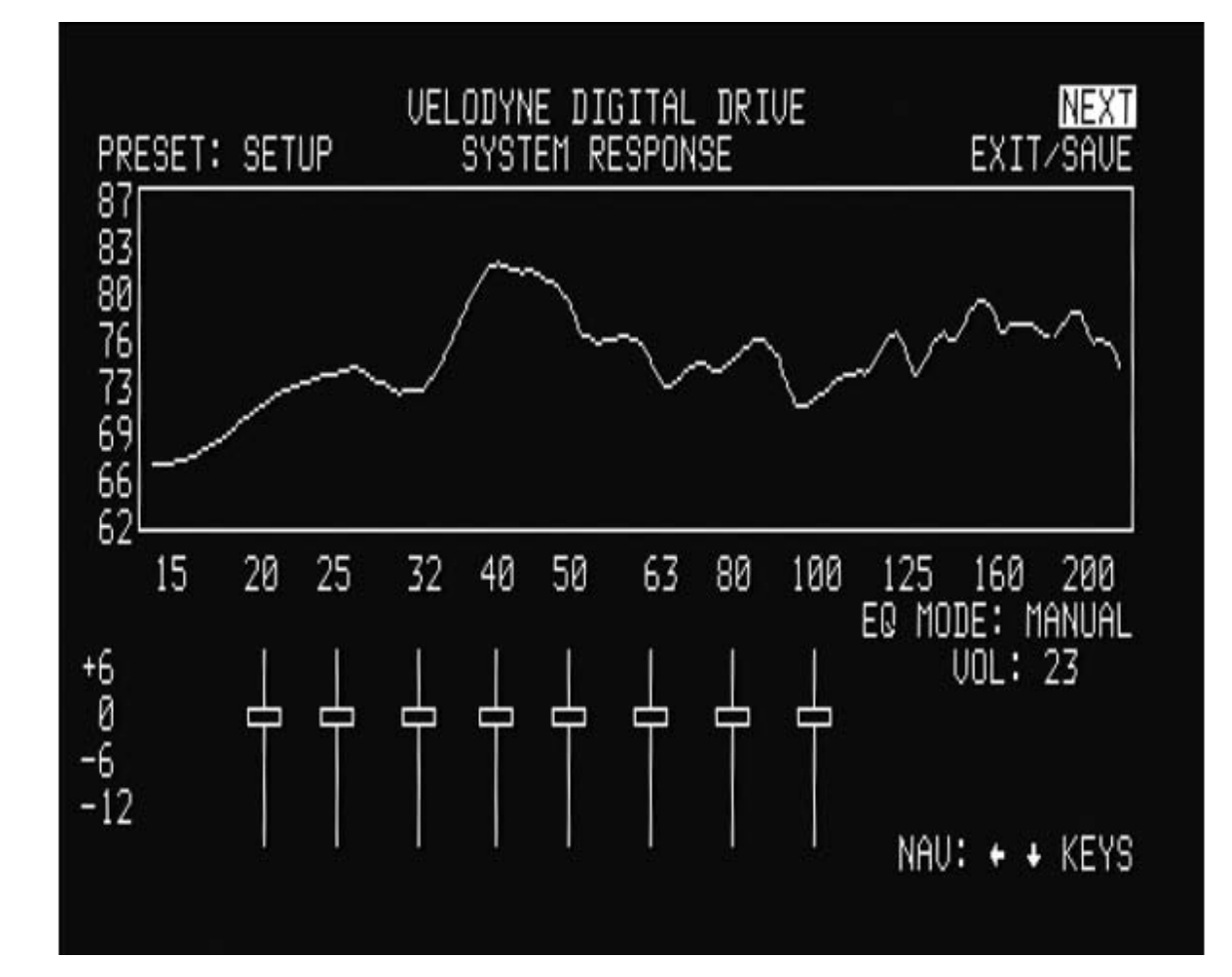

### *About Room Placement.*

Room placement is the first step in equalizing your sub(s) to your room. Subwoofers operate at extremely low frequencies, which are primarily omni**-**directional (that is, you can't usually tell where they are coming from). Placing the sub in the room is a trial and**-**error process. The goal is to find the best location(s) that result in the minimum number and severity of valleys in the frequency response curve. This is because peaks in the response curve are easy to address with an EQ, but valleys typically are not easily fixed because they represent a cancellation of soundwaves that more power to that frequency will usually not fix.

As a general rule, placing the sub(s) in the corner(s) of a room will add to the overall amount of bass the subwoofer produces, but that bass may not necessarily be as low in distortion compared to a position away from the corner. The worst location for a subwoofer is typically far away from any walls, and close to the center of your room. Avoid these locations when possible. When using a pair of Velodyne subwoofers in stereo, it is preferable to place each subwoofer by the satellite of the same channel. If moving your satellites is an option, they too can contribute to peaks and valleys and should be likewise placed through experimentation.

10. Now you can begin moving your subwoofer around the room to find the best placement position. You need to find the best tradeoff between appearance and room response. Be sure the room is in the configuration that it will be in when you typically listen e.g. doors opened or closed, curtains open or closed, etc. As you move the subwoofer, refer to the "SYSTEM RESPONSE" graph to minimize peaks and especially valleys in the response curve. As an example, you might find a location that smoothes the graph as follows:

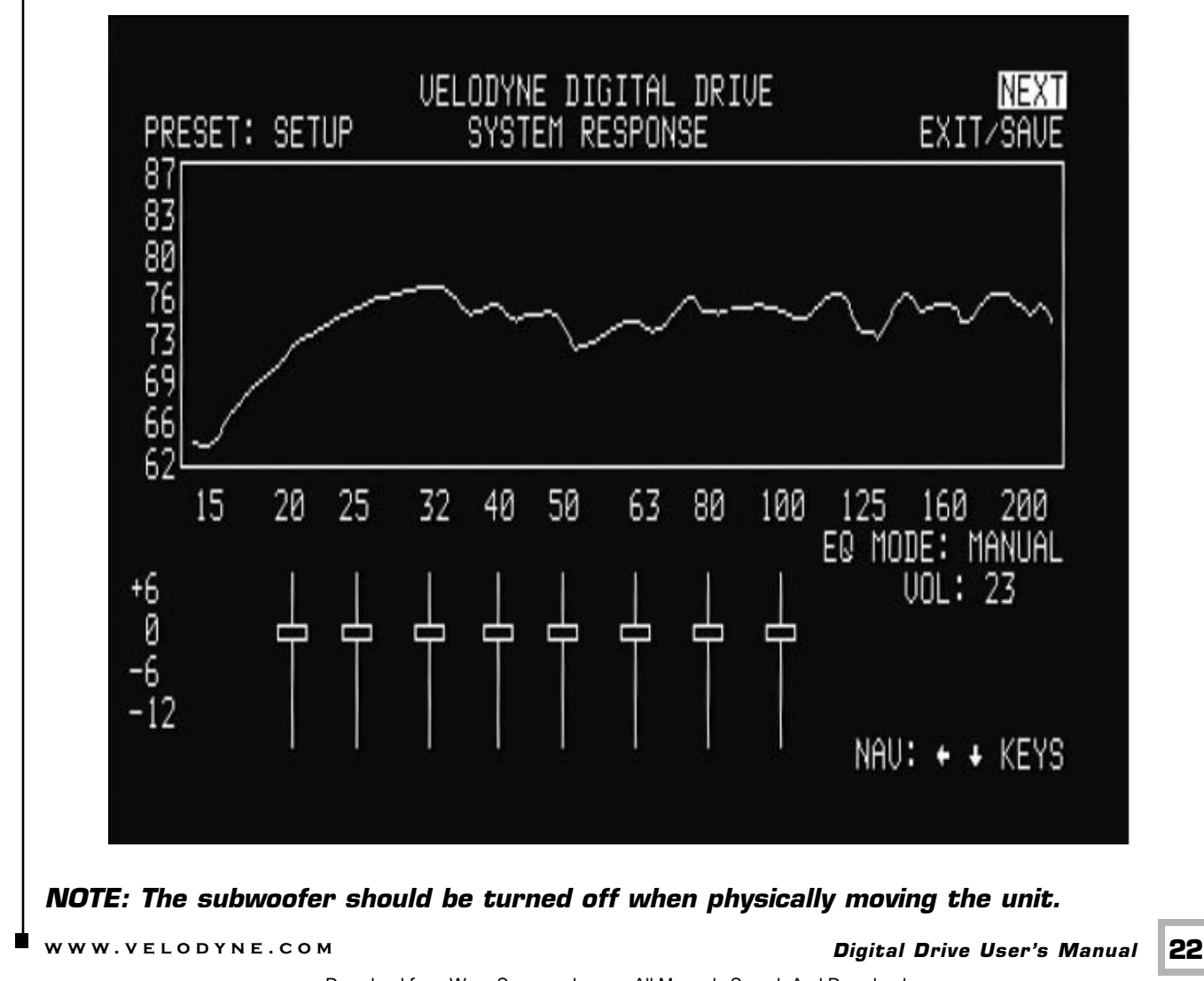

*NOTE: The subwoofer should be turned off when physically moving the unit.*

TIP: Here's an easy way to find the optimal position for the subwoofer without moving it to multiple positions in the room. Start by setting the subwoofer up in your listening position. Now, move the microphone around the room and observe the response graphs for different room positions. The best position has the fewest valleys and the overall smoothest response.

NOTE: If you are constrained in room location positions, don't worry! By following the setup steps below, Digital Drive gives you maximum flexibility to make the most out of any subwoofer placement position.

- 11. Now that the room location has been chosen, turn off the subwoofer and the rest of your system, permanently route the wiring, and reconnect to your subwoofer.
- 12. Reactivate the subwoofer and your system and ensure that the system works as before.
- 13. Use the MENU button to get to the EQ setup screen (after entering the 12345 code), and then position the cursor over the NEXT field on the EQ setup screen. Press SELECT, and observe the Setting Setup screen, as follows:

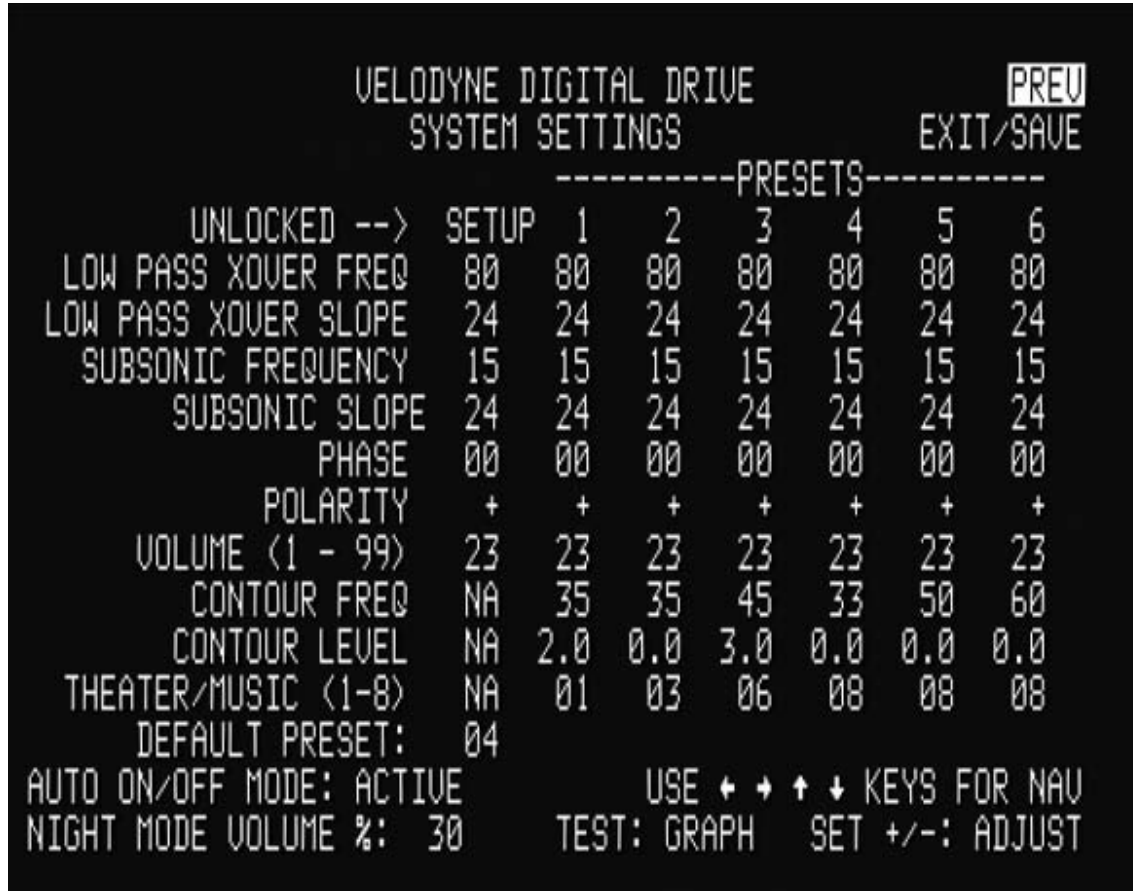

You are now ready to adjust the crossover, subsonic filter, volume, and phase controls of your DD unit.

subwoofer and not your TV!<br> **Example 23**<br> **Example 23**<br> **Digital Drive User's Manual** 23 NOTE: if the remote seems intermittent or unresponsive, be sure you are pointing it at the subwoofer and not your TV!

AND REMEMBER: Use the UP, DOWN, RIGHT and LEFT directional arrow buttons that surround SELECT to move through the fields of the setup screen, and change settings by using the SELECT button, then the UP and DOWN arrow keys. Or, you can skip the SELECT button and change values using the SET +/- buttons.

14. When setting the low pass crossover, begin by setting the frequency and slope to the same values as the crossover settings on your receiver/processor (for example, many units have a large/small satellite setting). Again, consult your receiver/processor owner's manual for more information. You will notice that changing these values "cascades" the values out to all the presets. That is because once these values are set, they will not normally change from preset to preset, but if later you wish to customize a specific preset you can. An example of a crossover changed to 100Hz is shown below:

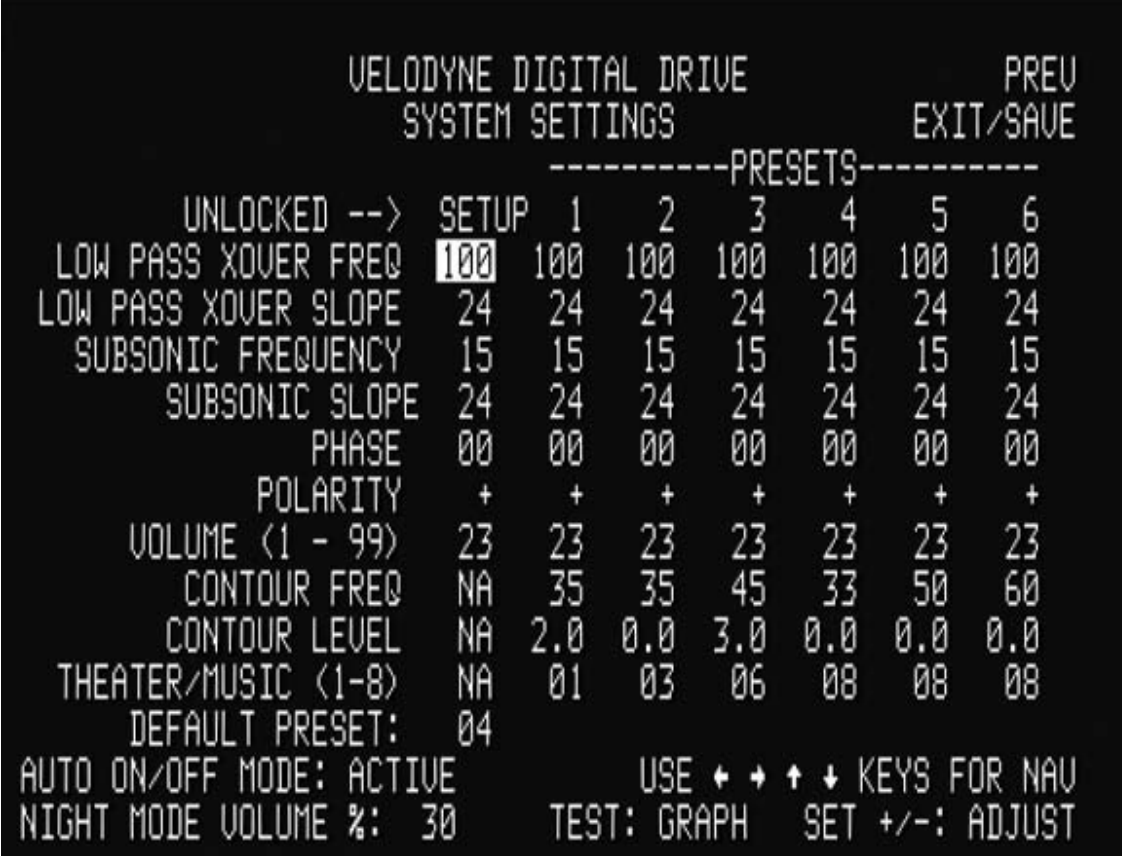

TIP: To see immediate feedback on the effects of your changes to the "SYSTEM RESPONSE" graph, press the TEST button. The following screen appears:

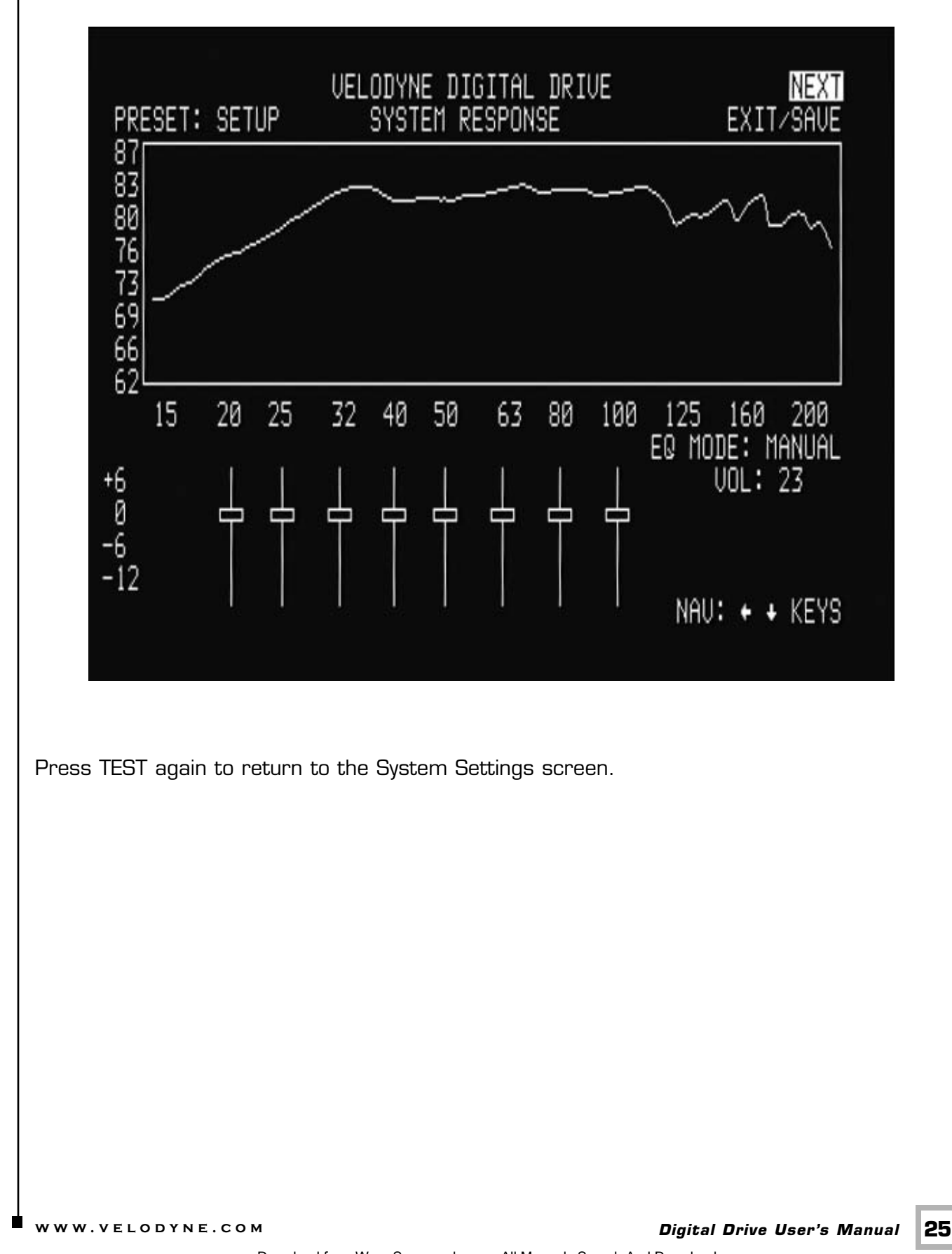

NOTE: Some receivers/processors supply a signal that is already crossed over – i.e. just the bass frequencies. If this is the case, you will want to defeat the subwoofer's low pass crossover. To defeat the low pass crossover, press the SELECT key, then the RESET key. The following screen appears:

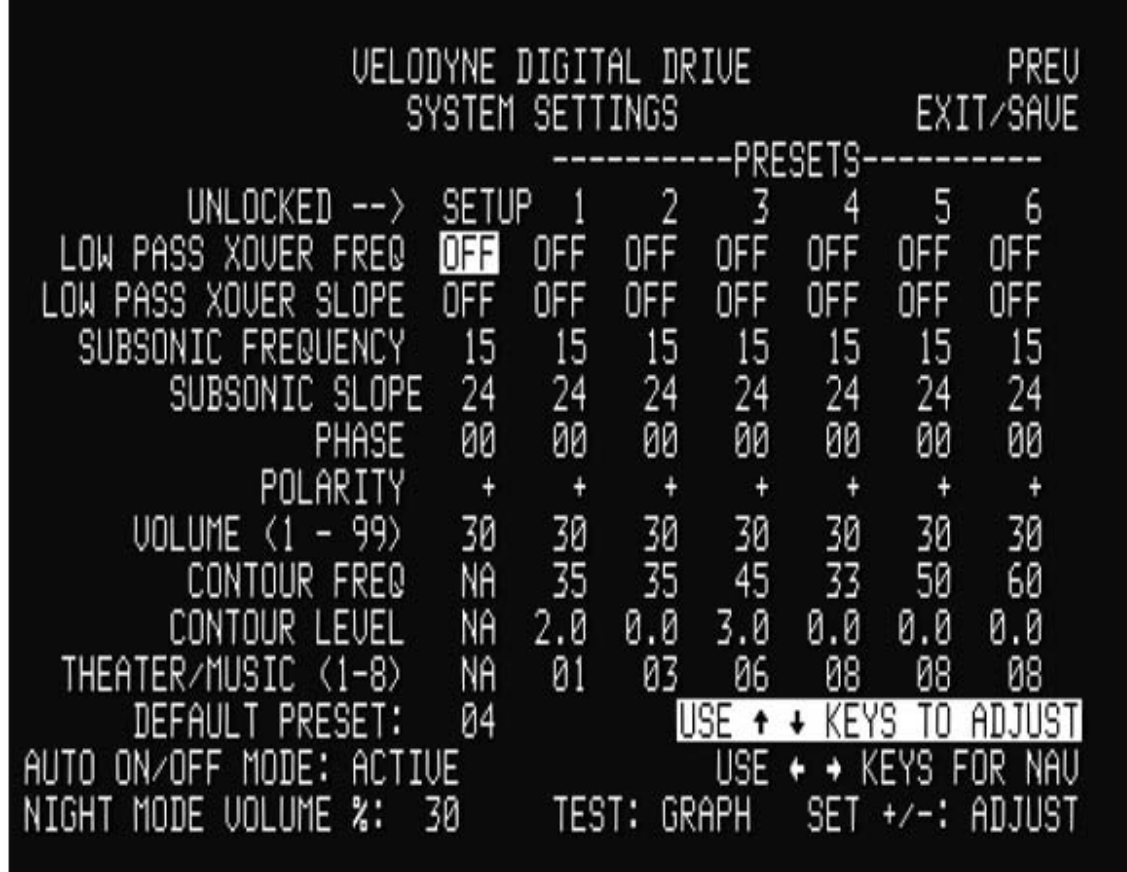

NOTE: Your goal in setting the low pass crossover is to make the crossover point (the point at which the subwoofer meets the main speakers in terms of frequency) as smooth as possible. Another big factor in smoothing this point in the curve is phase, discussed in step 17, below.

- 15. Now adjust the low pass crossover slope. This setting is shipped at 24 dB/octave a fairly steep slope to prevent the subwoofer from playing upper frequencies that might call attention to it during normal operation. At this stage, set the crossover settings under the column entitled SETUP. Reduce the slope if necessary and use the TEST button to return to the EQ setup screen and observe the "system response" graph – it should be as flat as possible at the crossover frequency and immediately to the left and right of it. Too gradual a slope (e.g. 6 dB/octave) may produce a bump at the crossover frequency, and too steep a slope may produce a dip.
- 16. You should normally not need to adjust the subsonic filter. Do so only if there are anomalies in the very lowest frequencies that you cannot address using the normal EQ process as described below.
- 17. Next adjust the phase and polarity settings. Phase is in effect a short delay in the reproduction of the audio signal. The polarity reverses the phase (i.e.  $180^0$  shift). Adjusting phase can change the dynamics of standing waves and frequency cancellations in the room. Sometimes it may be useful to adjust the phase if there is a particularly difficult peak or valley to eliminate, and/or your room placement options are limited. Phase and polarity are also important tools to match your subwoofer to your main speakers. You will often see a dip or peak in the crossover frequency between your subwoofer and main speakers. Rather than correcting this dip with an EQ, try adjusting the phase and polarity settings. It is very common for the main speakers to interact with the subwoofer to diminish or accent frequencies near the crossover point (since this is the point where both the subwoofer and the speakers are playing the same audio information). Don't be afraid to experiment to find the perfect match between your subwoofer and main speakers!

Download from Www.Somanuals.com. All Manuals Search And Download.

NOTE: The following step shows using the graphic equalizer (using fixed frequencies and Q) to equalize the room.

18. Next, return to the EQ setup screen and adjust the graphical EQs to eliminate peaks and valleys from the room response. Use the right and left arrow keys to position the cursor over the EQ you wish to adjust. If you see a peak in the response at, say, 25Hz (this would be evident in the "SYSTEM RESPONSE" graph), simply navigate the cursor to the EQ that corresponds to 25Hz and use the up or down arrow keys to "slide" the EQ up or down. An example of this is shown below:

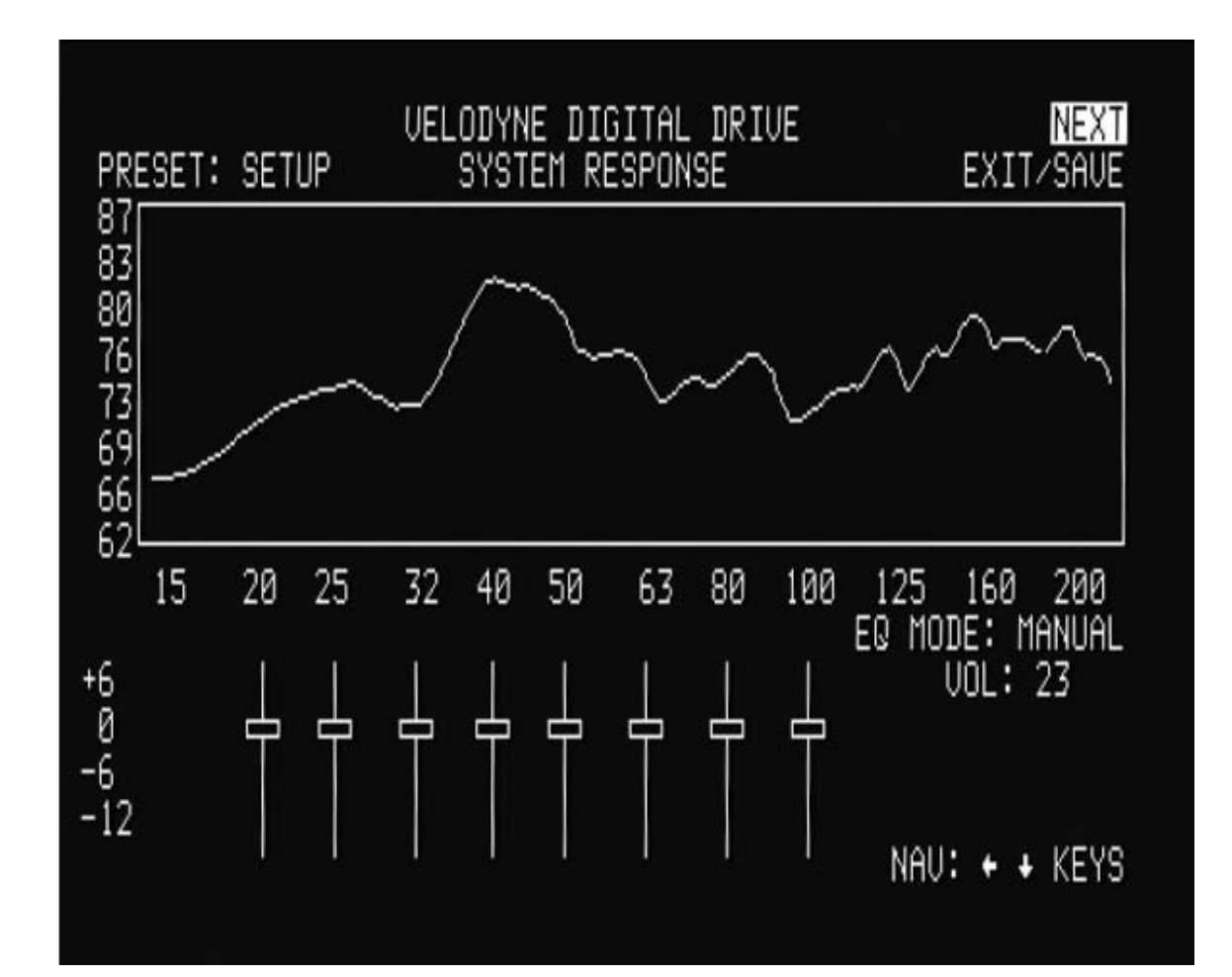

- 19. Continue this process until the "SYSTEM RESPONSE" graph shows a +/– 3 dB response across the bass frequencies (that is, up to about 120Hz.). Note that this does not necessarily mean a "ruler flat" response; +/- 3dB is typical for an optimized response curve.
- An "equalized" room is shown below:

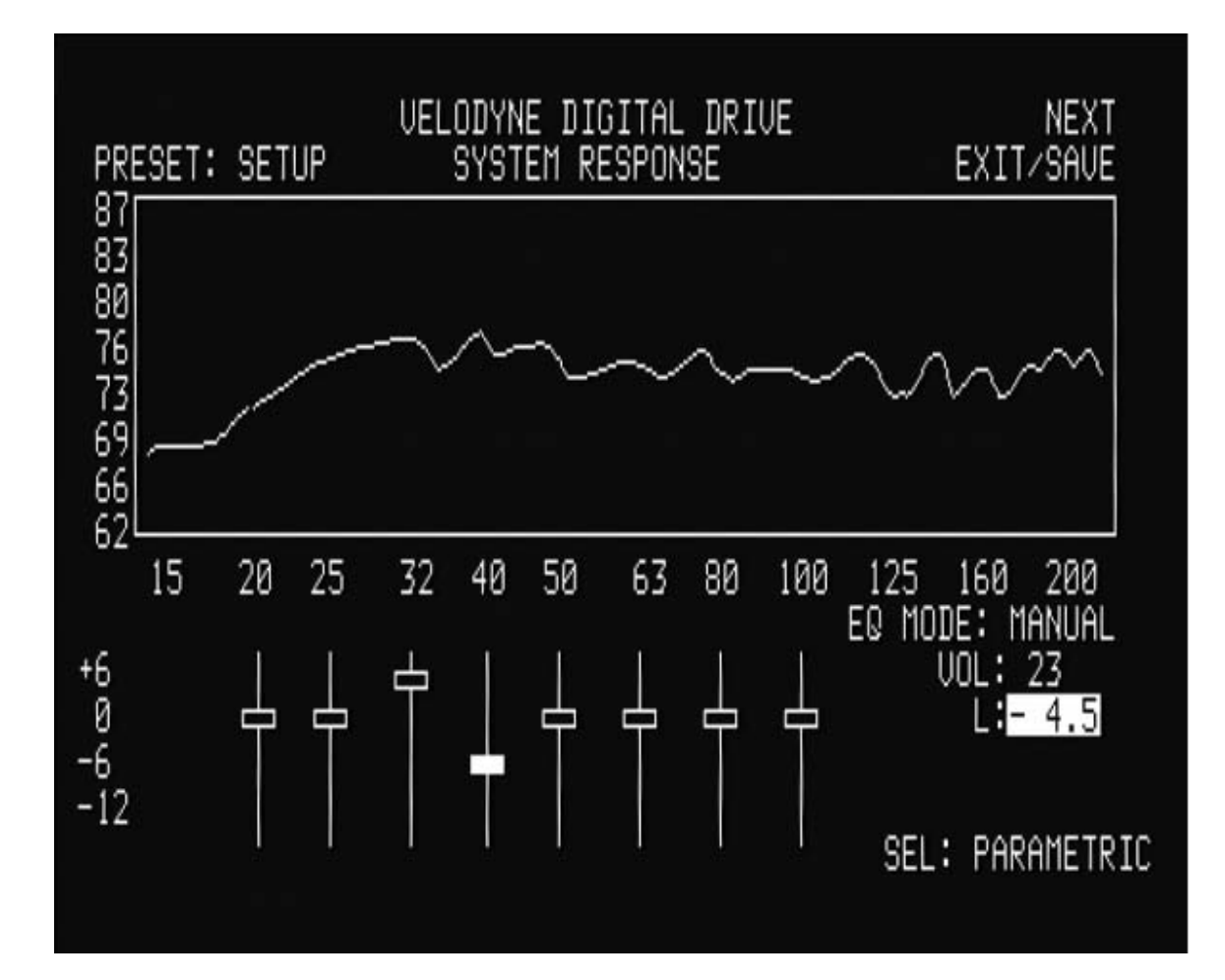

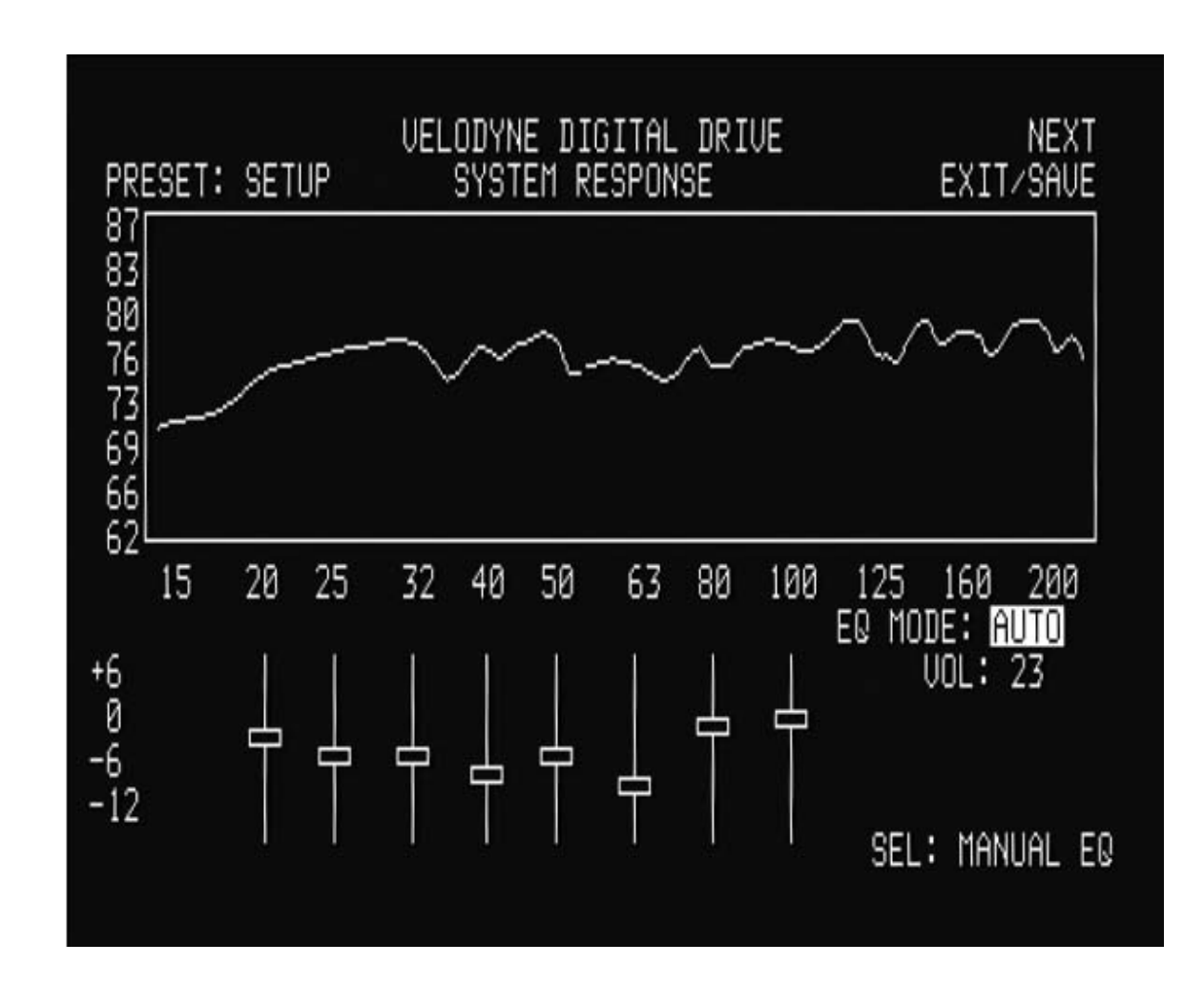

When this mode is selected, the unit automatically resets all EQs to their original frequencies, and Q settings (but retains any level changes you may have made). The AUTO EQ proceeds until you either save settings, press SELECT to return to manual EQ, move the cursor off the AUTO EQ field (in which case the field automatically reverts to MANUAL), or twenty**-**five sweeps have occurred.

NOTE: The following steps use the parametric equalizer to achieve room equalization. If you do not wish to use the parametric EQ feature, skip to step 24.

21. To use the parametric EQ feature, position the cursor over the EQ and press the SELECT button. The values for that particular EQ appear on the right hand side of the screen. The following screen is shown:

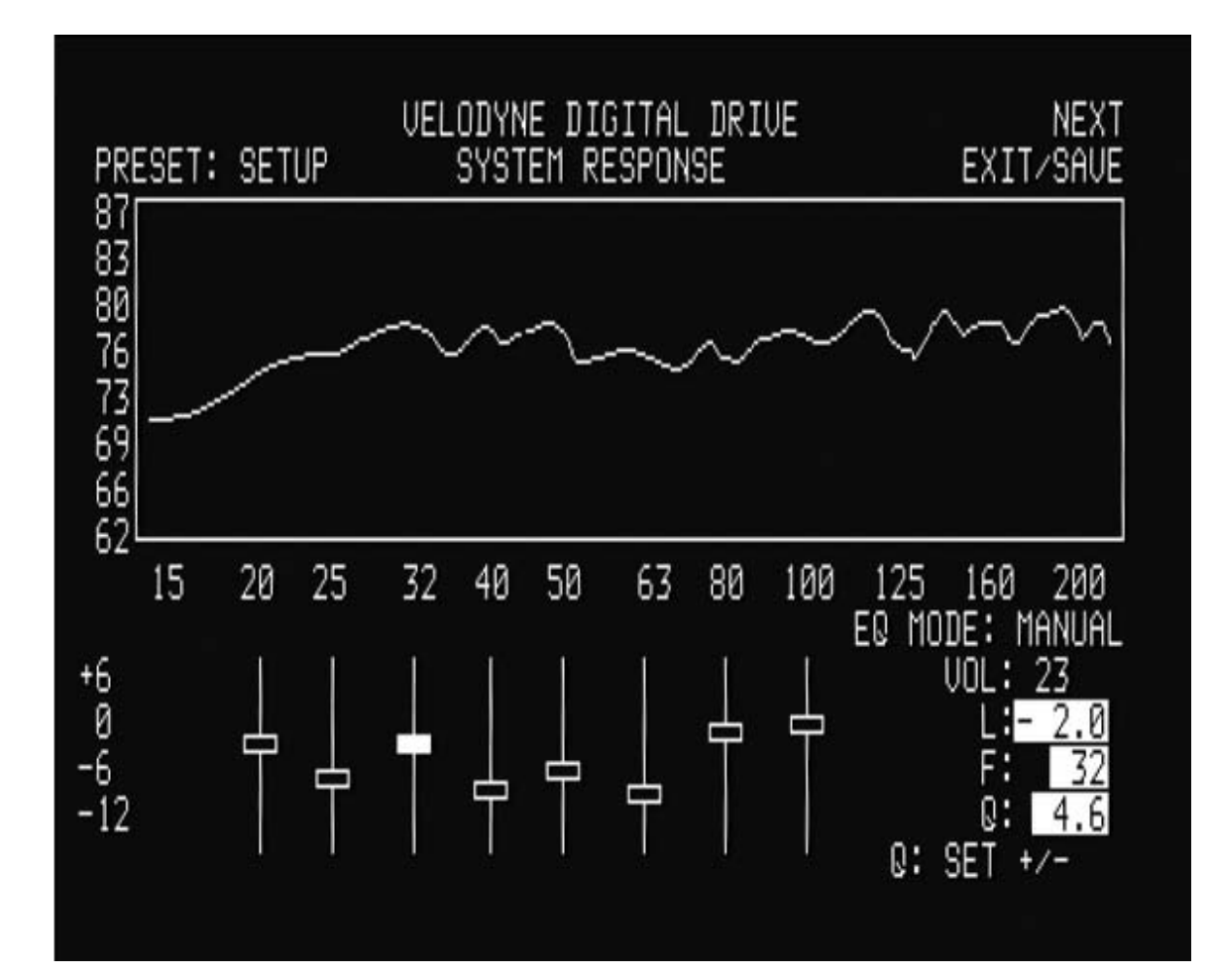

22. To manipulate a parametric EQ, you can now use the LEFT and RIGHT arrow keys to move the frequency up and down, and the SET + and SET – keys to change the Q value. Use the UP and DOWN arrow keys to adjust the level of the EQ as before. A selected EQ that has been moved, with its level raised and Q adjusted is shown below:

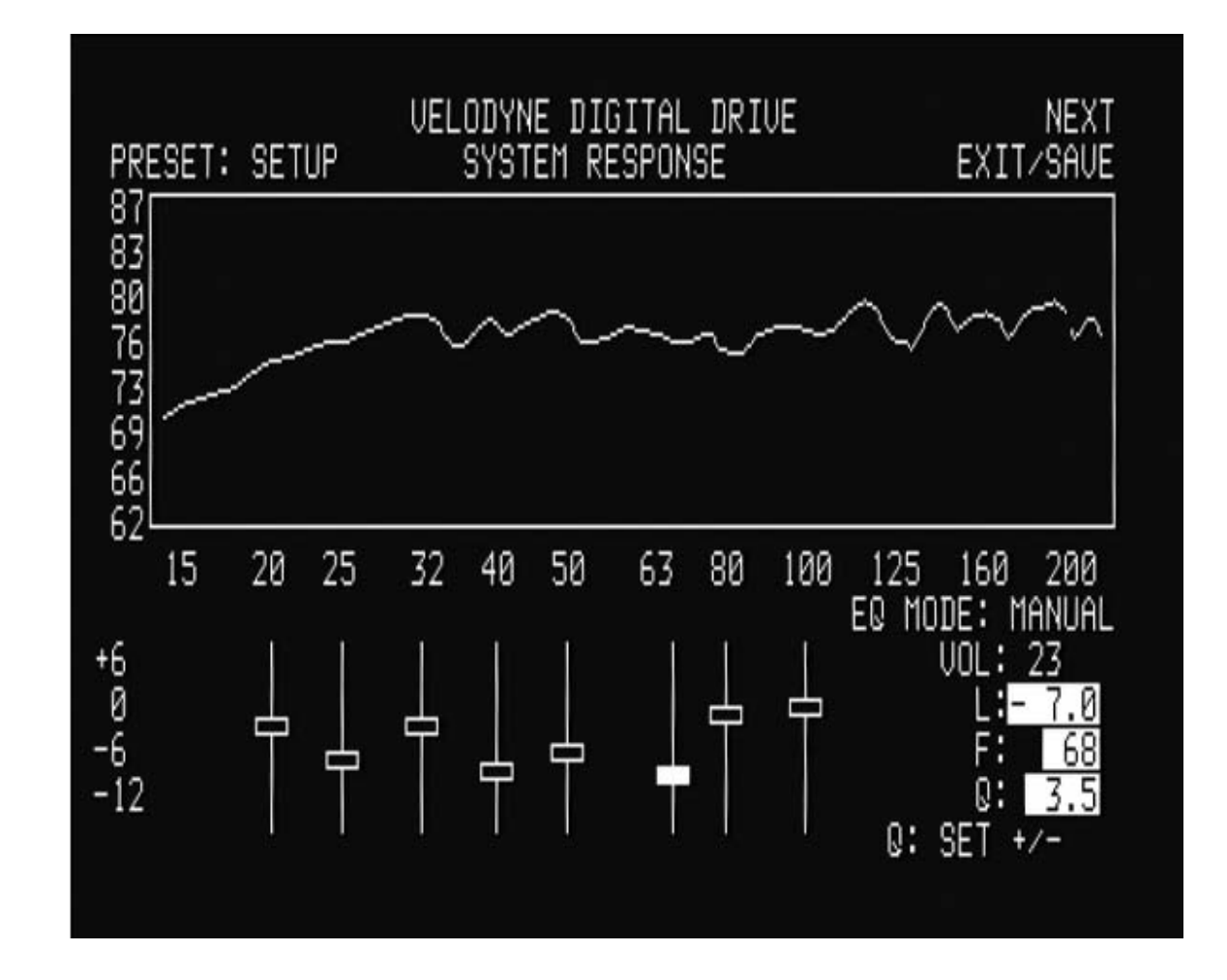

23. To unselect the EQ, press SELECT again, then use the right and left arrow keys to position the cursor on another EQ if desired, and repeat step 22, until the room is equalized.

24. Once the room has been equalized, you may want to return to the Settings Setup screen (by positioning the cursor over the NEXT field on the EQ setup screen and pressing SELECT) and review/modify the presets. This step is required ONLY if you wish to customize the presets. Before doing this, LOCK the Setup column by positioning the cursor over the LOCK screen and pressing SELECT. This screen is shown below:

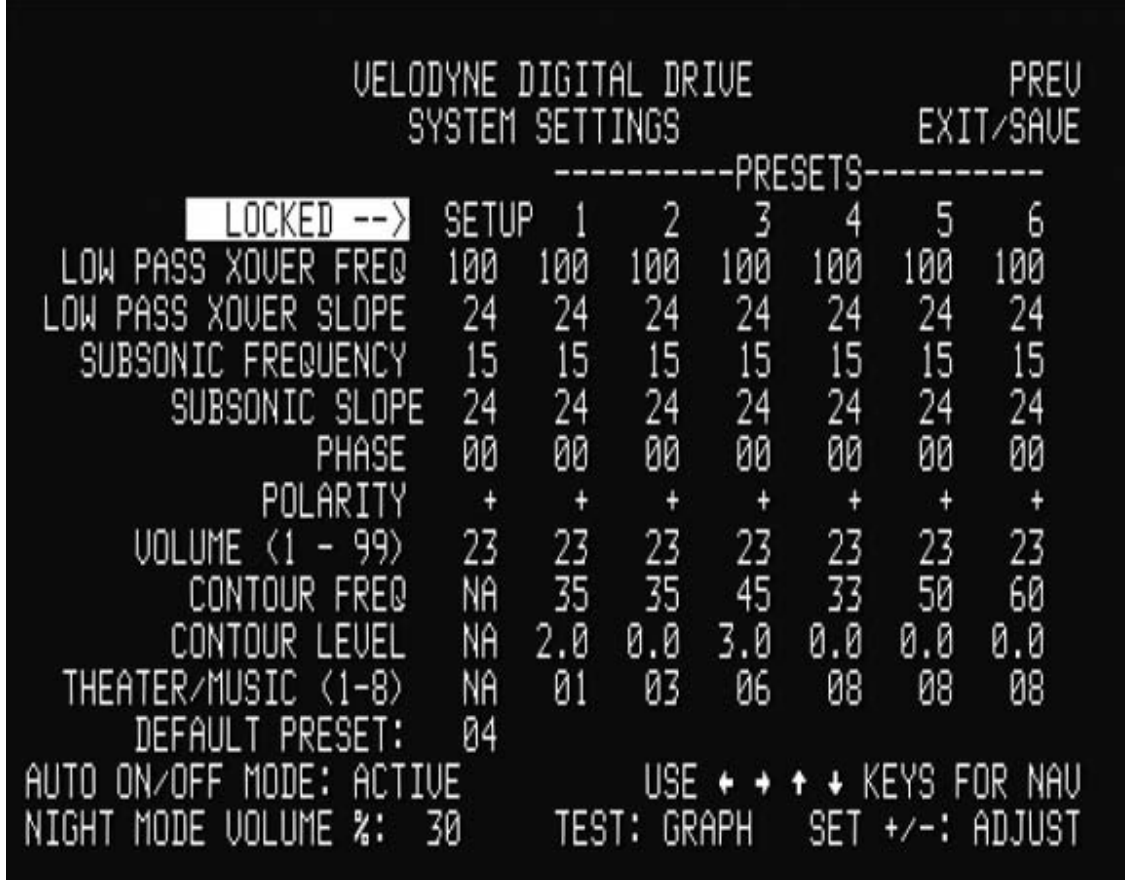

You can change any value in the presets column, then use the TEST key to review the curve with these settings active. This is shown below.

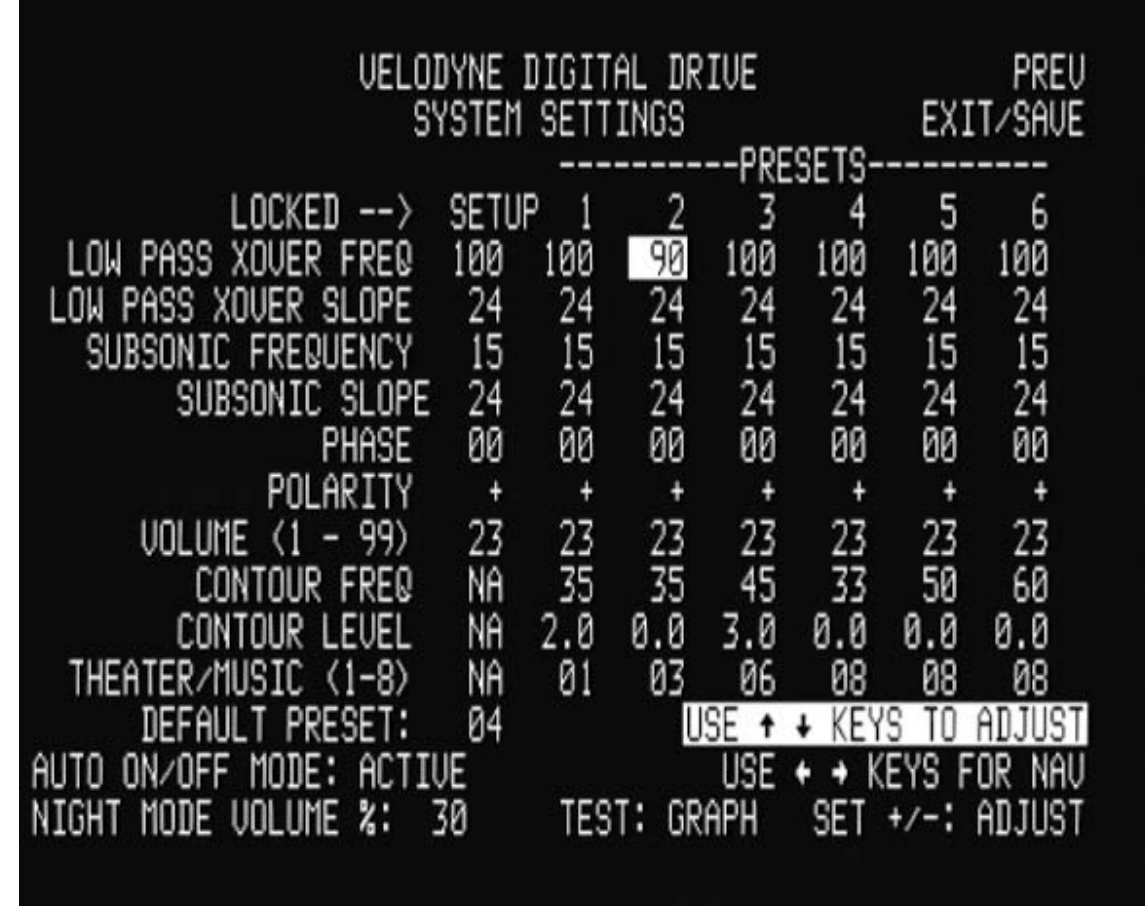

Features of each preset are:

**EQ.** There can be a completely different set of EQs for each preset. Simply select the preset you want on the "SYSTEM RESPONSE" screen where indicated.

**Volume (+ or – from SYS).** This setting deviates the preset's volume from the established system volume of the subwoofer. So, if you found during setup that 30 was a good setup volume for the subwoofer, then if you increased the volume for preset one to 40, the 40 volume would be invoked when preset one were selected for listening. If the system volume is changed (using the VOL + or VOL – keys on the remote), the preset volume is adjusted in lock step with the system volume.

**Crossover, subsonic filter, phase and polarity settings.** Normally these will not change from preset to preset. However, it may be that you are using different satellites for different listening modes and wish to set these settings individually for a specific preset. Note that the "setup" values cascade to the individual values for the presets, but you can change all the individual values if desired.

**Contour frequency and level.** These act as an "extra" EQ that can be used to manipulate the frequency contour of your subwoofer when this particular preset is invoked. For example, notice that preset one raises the level by 3 dB at 35Hz – this is to accommodate action/adventure movie content.

**Theater/Music indicator.** This setting allows you to choose between a "theatrical" subwoofer, a "musical" subwoofer, or somewhere in between. The "musical" setting represents maximum gain from the digital servo, and thus the least amount of distortion possible from the subwoofer. The "theatrical" setting relaxes the servo a bit to allow a bit more distortion to enter the playback, making an overall louder and more impressive sub for explosions and other theatrical content. The scale is 1 for theater (least amount of servo gain) and 8 for music (most amount of servo gain).

**EQ curves.** Each preset can have its own unique set of EQ settings. You can select which preset you want to EQ by either positioning the cursor on a preset column on the settings screen then pressing TEST, or by selecting the preset you want on the graph screen, with at the preset field, or by pressing one of the preset buttons on the remote.

You will note that presets 1**-**4 are shipped from the factory with predetermined settings, preset 5's contour is set at 0 level from the factory and customizable by the user (i.e. flat), and preset 6 defeats all the EQs to demonstrate the effect the equalization of the subwoofer has on room response.

NOTE: you can select which preset is invoked at system startup by selecting it as shown:

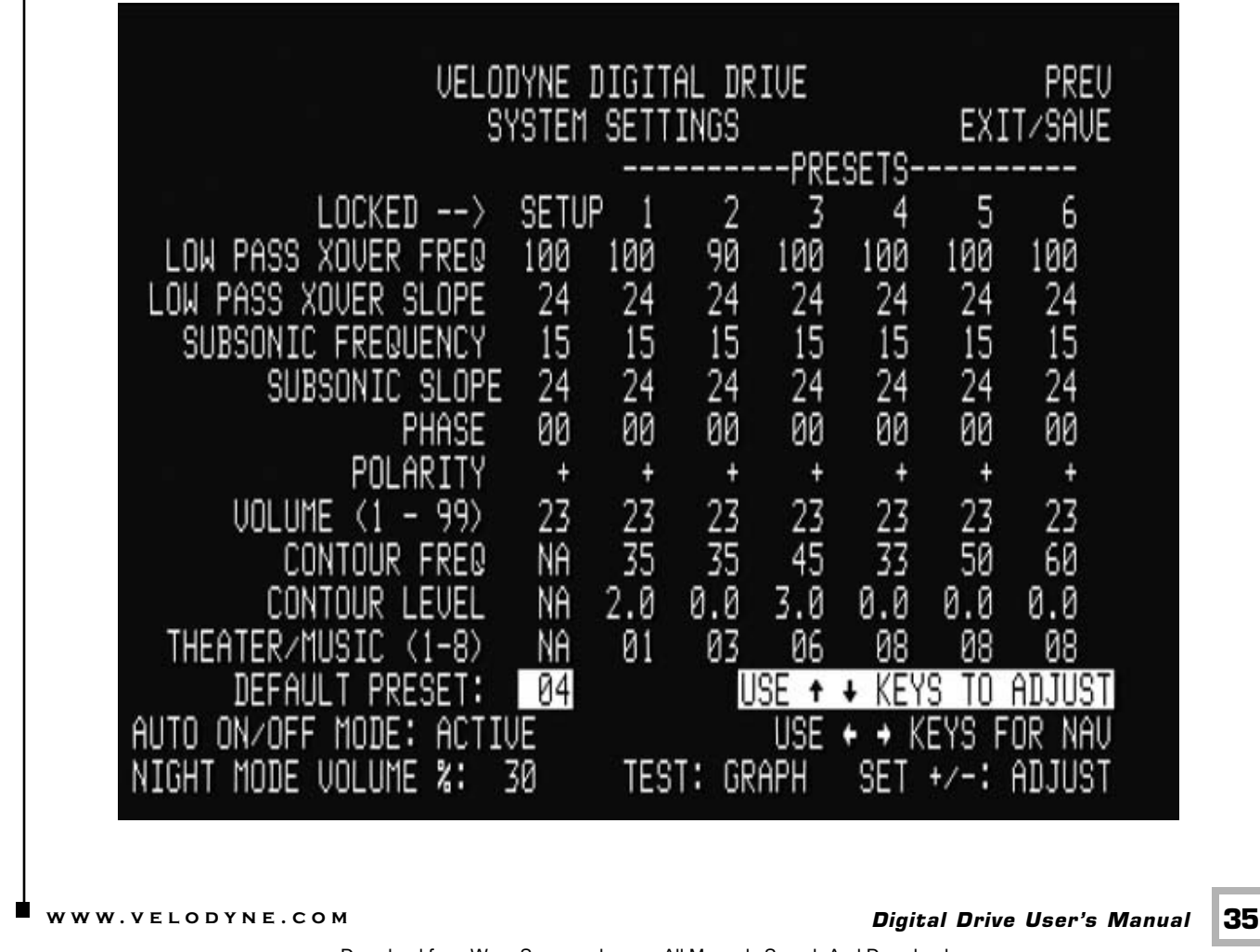

- 24. As a final thought on matching your Digital Drive subwoofer to your room, don't forget the "objective listening" test. That is, make sure the unit sounds good to you! Often, you may want to add a bit more bass than what would normally be considered "flat" even after you remove the major peaks and valleys to achieve a flat frequency response. This is quite normal because human hearing "rolls off" rapidly below 100Hz, causing the bass not to sound as loud. This is the basis for the "loudness contour" switch included on many receivers and preamps. In order for the bass to sound flat, especially at lower levels, you may need to increase the subwoofer volume in relation to the satellite speakers. An increase of about 5**-**8 dB is usually adequate. There are two methods to accomplish this:
	- 1. Raise the internal volume control for the subwoofer in your surround receiver or processor, or,
	- 2. Raise the volume of your Digital Drive subwoofer after you have finished your room equalization and other settings. You can observe this difference by watching the "SYSTEM RESPONSE" graph as you raise the volume.

Of course, all hearing is different, so be sure to perform the above step "to taste".

Your setup is complete! You are now ready to save settings. You can press the EXIT button on the remote, or position the cursor over the SAVE/EXIT field on the screen and press select. The system responds with the following screen:

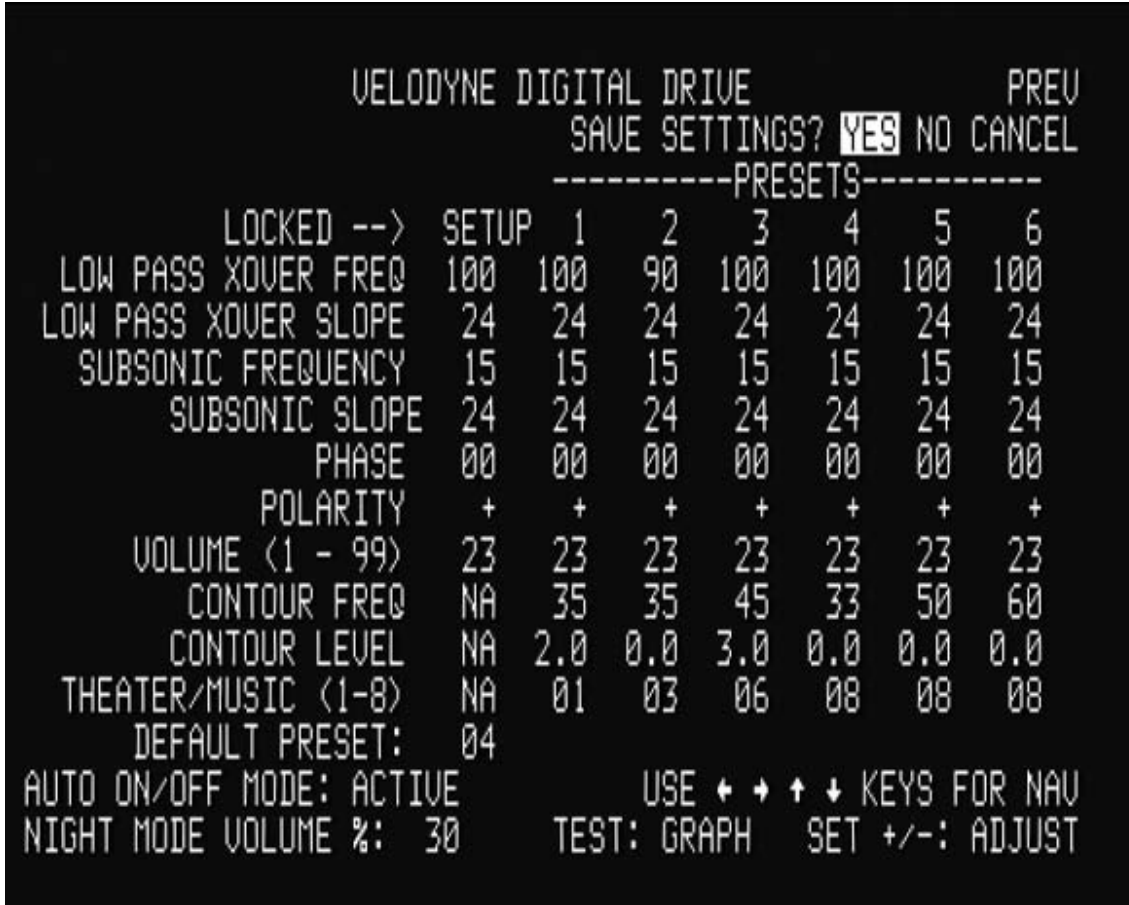

By pressing the SELECT button, you tell the system to save your settings and return to the introduction screen. Selecting NO returns without saving (i.e. whatever previous settings were in effect will be used), and CANCEL keeps you in setup mode.

When the unit saves settings, you will see the video flicker and you may hear a slight tick in your main speakers. This is normal behavior.

NOTE: The Digital Drive subwoofer stores all of its settings in internal "Flash" memory. This memory persists even if the woofer is turned off, loses power, or undergoes a programming update, so you need not worry about losing your customized settings.

### **Restoring Defaults**

There is a feature in Digital Drive that allows you to restore the factory defaults. On the Main Screen, simply press the 8, 9, and 0 buttons in sequence. If you are successful, the unit will flicker the video and then restore the main screen. The system responds with a defaults restored message, as shown below:

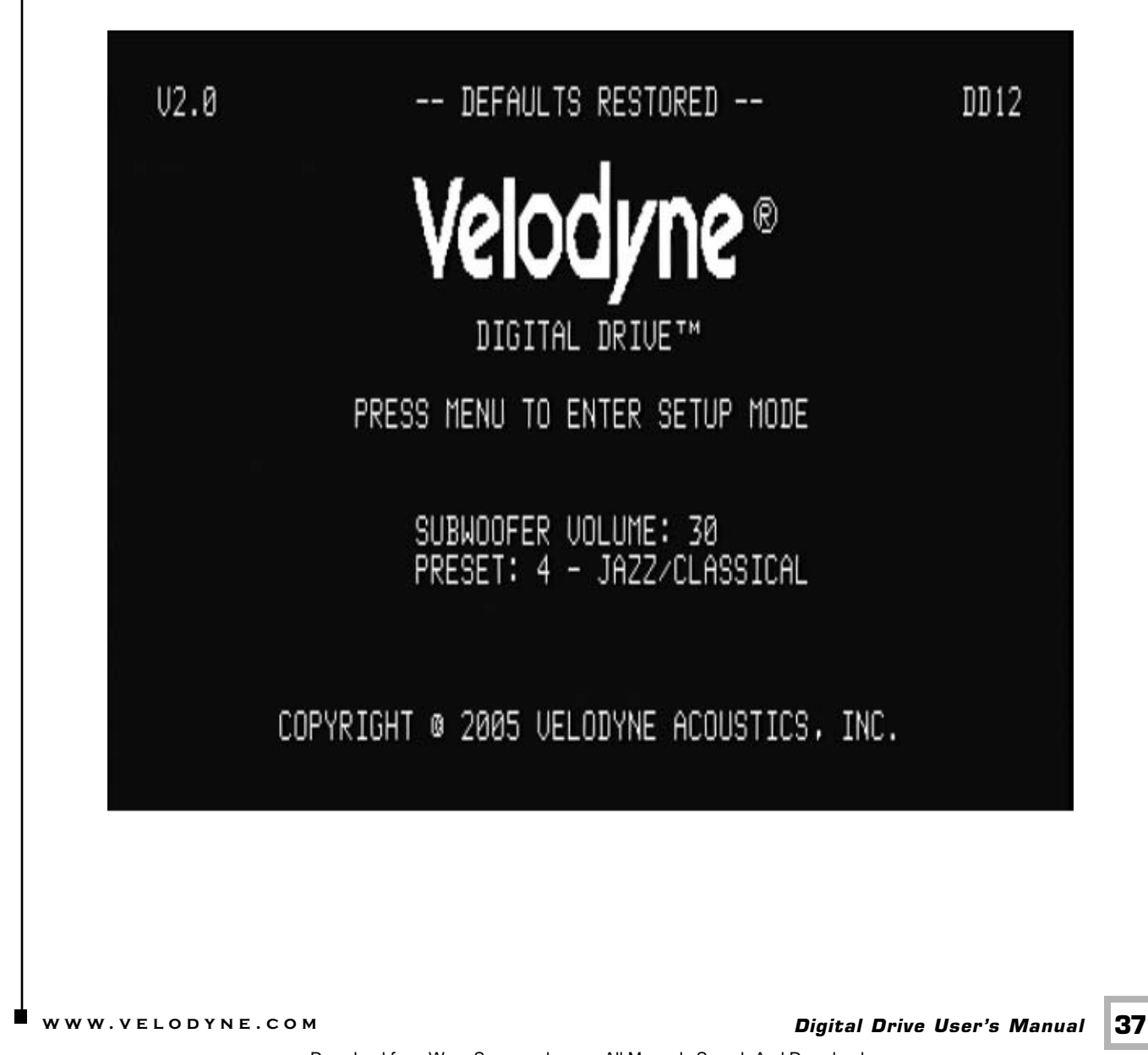

#### Runtime Mode

During normal use of your Digital Drive Subwoofer, you can use the preset buttons to invoke certain presets, use the volume control to raise or lower the subwoofer's volume, use the light and night buttons to control the logo light and night mode, respectively, and use the mute button to mute the subwoofer. These settings are shown on the introductory screen, as follows:

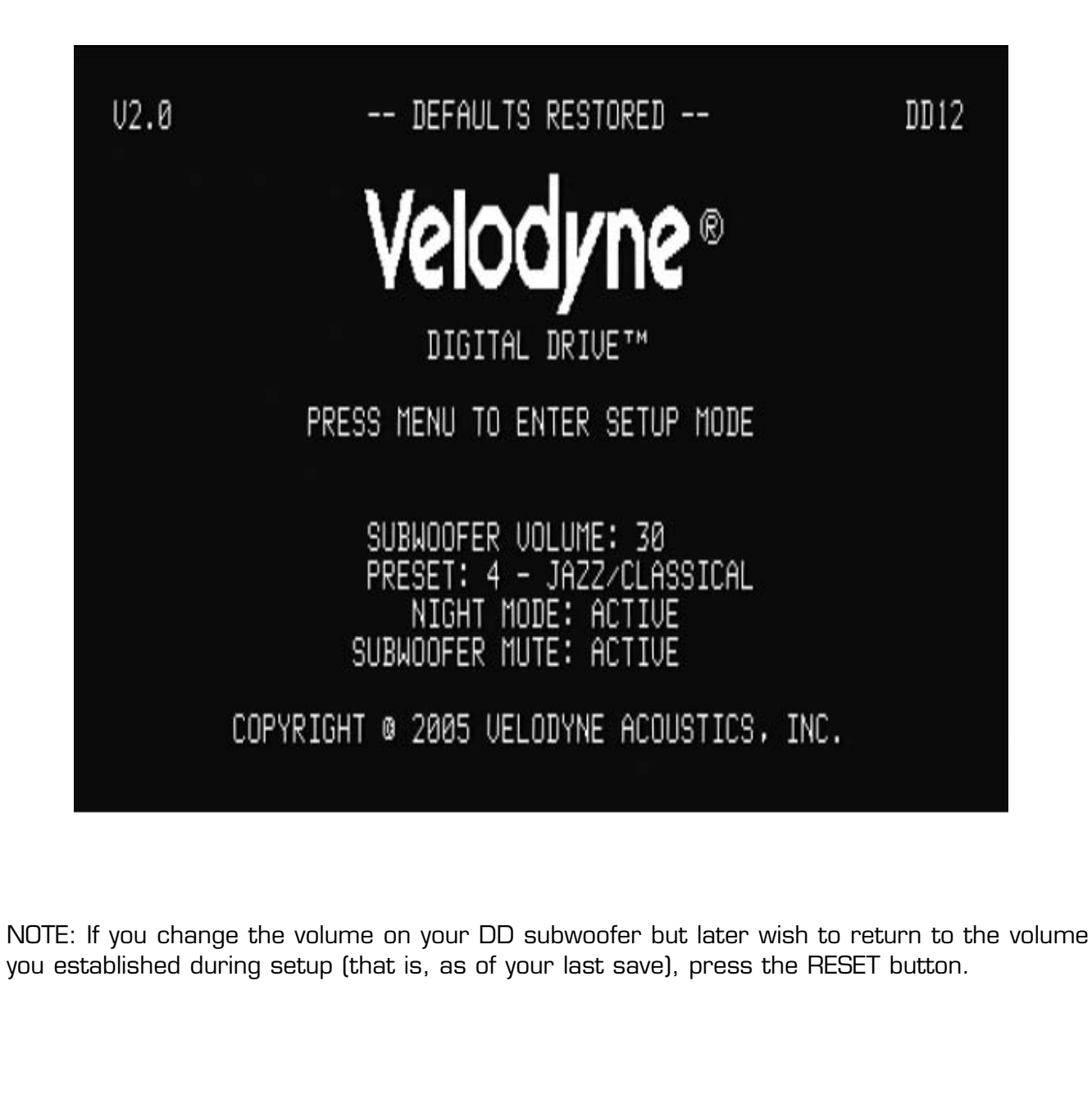

Runtime Inactive Modes. The following screens show other runtime messages indicating that the subwoofer is inactive. The screen below shows the message displayed when the auto**-**off feature has engaged (that is, the subwoofer has not had any input signal for 15 minutes:

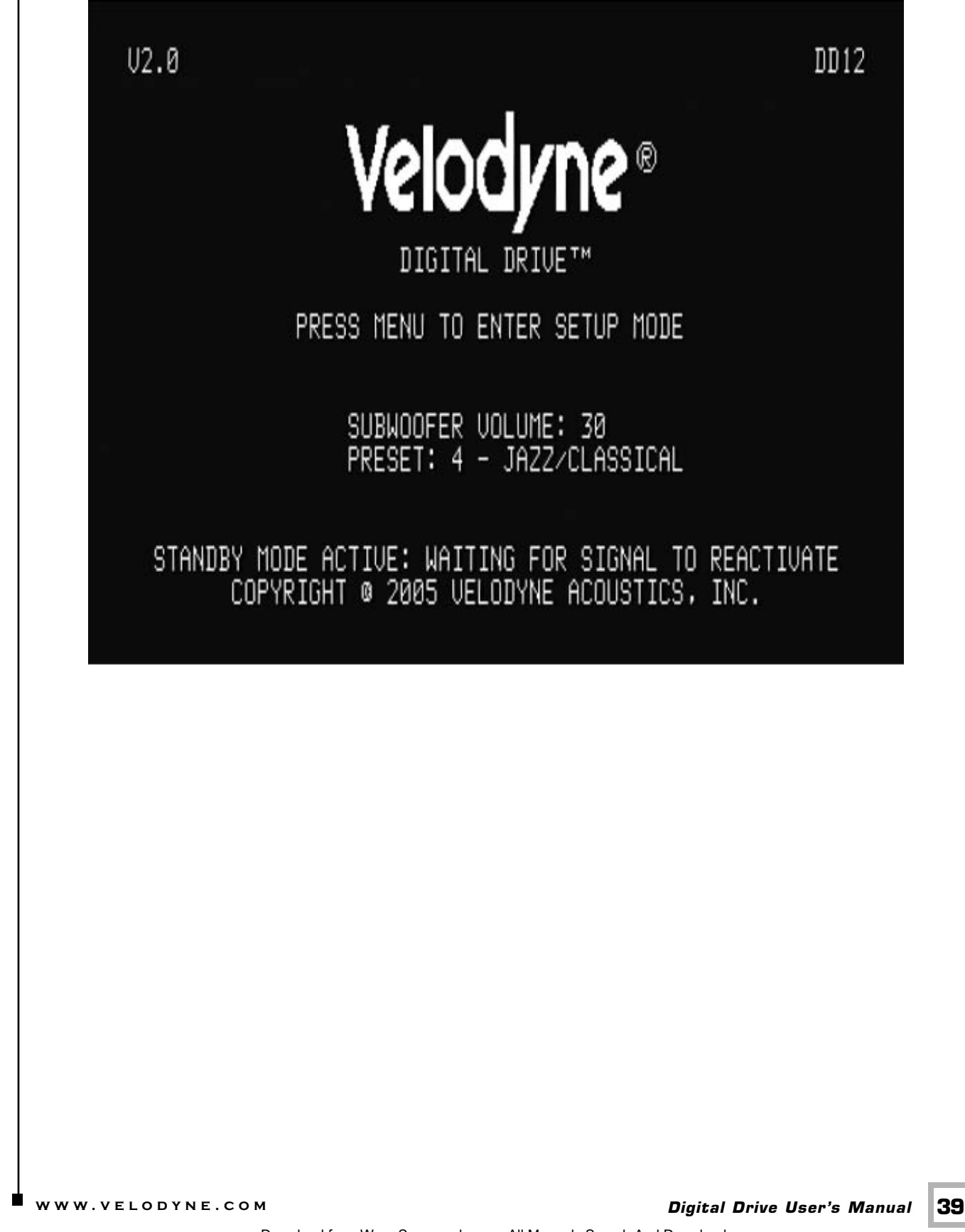

The following screen is displayed when the POWER button is depressed, powering down the subwoofer:

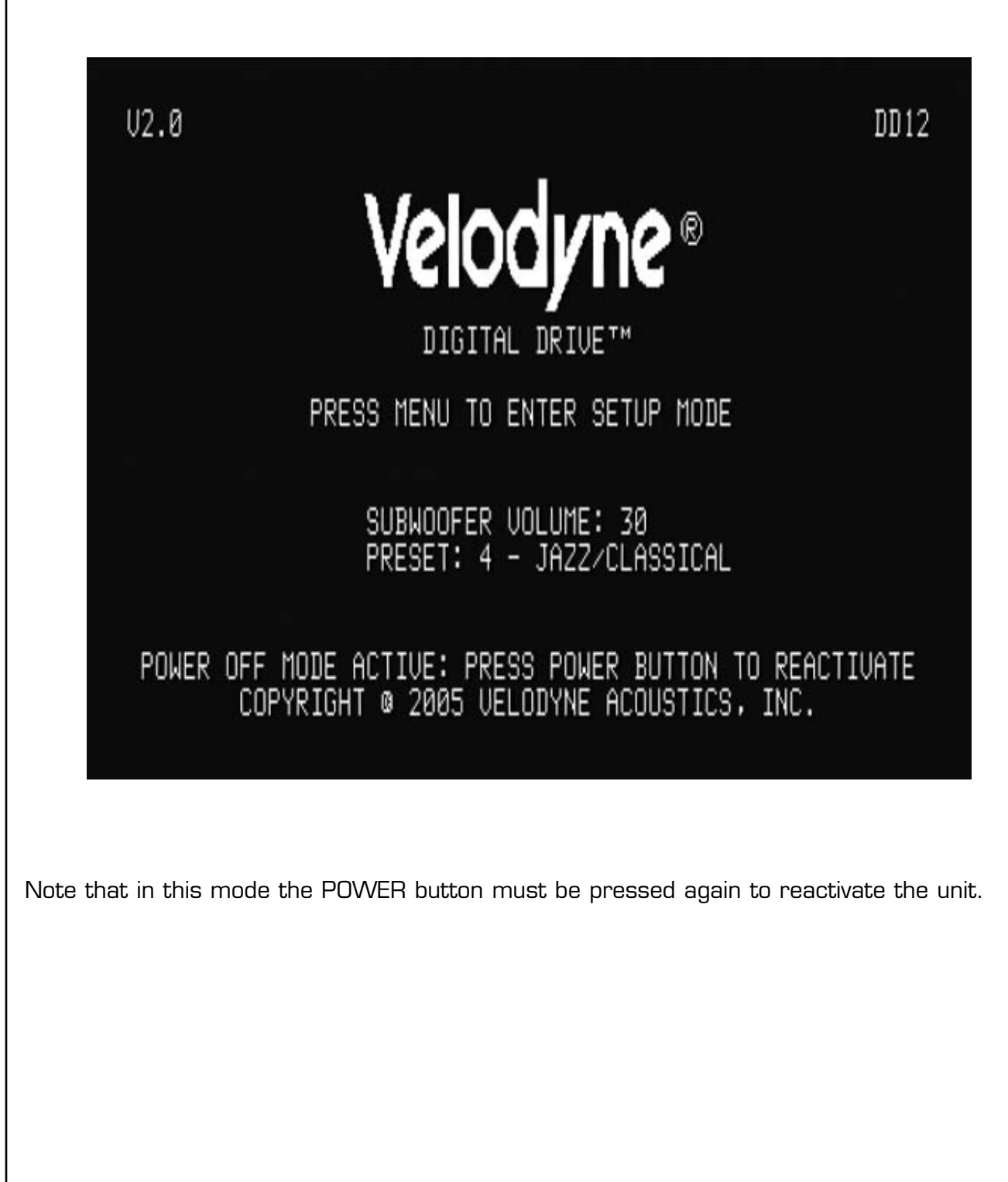

The following screen is shown when the unit is waiting for a 12**-**volt trigger to activate:

 $U2.0$  $DD12$ Velodyne® **DIGITAL DRIVE™** PRESS MENU TO ENTER SETUP MODE SUBWOOFER VOLUME: 30 PRESET: 4 - JAZZ/CLASSICAL STANDBY MODE ACTIVE: WAITING FOR 12 VOLT TRIGGER<br>COPYRIGHT © 2005 VELODYNE ACOUSTICS, INC. .**www.velodyne.com** *Digital Drive User's Manual* **<sup>41</sup>**

### **About Room Equalization**

This section gives some background on room equalization. As a sub plays in a room, the reflections of the sound waves off the walls create "standing waves," that is, places in the room where certain frequencies are louder and others are diminished. In addition to standing waves, every room will also have locations where cancellations of the sound waves are like black holes that no amount of attenuation can fill. Thus as a general rule it is better to "cut down" a peak of response rather than to "boost up" a valley (i.e. possible black hole) of response.

In general, you are looking for a frequency response that is  $+/-3$  dB at all frequencies (it is highly doubtful that your ear can tell a response that is any better than this). The response will always roll off at the low end (according to the settings of the subsonic filter), and there should be no dip or peak at the crossover frequency with the satellites. While the goal is perfectly flat response, this may not be possible in the higher frequencies of the subwoofer's response due to peaks or valleys introduced by the satellites.

### **Protection Circuitry**

Your new subwoofer is equipped with special protection circuitry to provide maximum performance with greatest reliability.

The unit is protected against:

- 1. Overdriving the speaker or amplifier.
- 2. Overheating the amplifier.
- 3. Excessive drop in power line voltage.

The first type of protection circuitry that prevents overdriving of the speaker or amplifier operates constantly without being audible under most situations. In some extreme situations (sustained high output levels such as pro sound usage), the unit may shut down momentarily. This indicates operation of the thermal or under voltage protection circuitry. If this should happen, you should reduce the volume setting or shut the unit off until normal operating conditions return. You may also want to plug the unit into a different wall outlet, as dropping power line voltage will be most noticeable under strenuous conditions.

### **Care of Your Digital Subwoofer**

Do not use any harsh detergents or chemicals to clean the cabinet. Abrasives, detergents, or cleaning solutions may damage the finish on the cabinet. We recommend using a damp cloth to clean the cabinet. During normal conditions, your new subwoofer may be left on continuously without any problems. The unit is equipped with a signal**-**sensing turn on/off that will automatically turn on the unit when a signal is present at the inputs and turn off the unit after several minutes when there is no longer any signal at the inputs. If you plan to leave the subwoofer unused for an extended period of time, we recommend that you unplug the unit.

### **Troubleshooting and Service**

If you should experience a problem with the operation of your subwoofer, please check all of the following before seeking service. Following is a simple troubleshooting guide to assist you.

- 1. Verify unit is plugged in and power outlet used is active.
- 2. Is the unit receiving an input signal from your source? A good way to test this is to connect the EQ audio out to the LFE input on the back panel, then enter setup mode (see Step 6). The woofer should play the sweep tone used for room EQ.
- 3. Have all controls on subwoofer (volume, crossover, phase, etc.) been properly set?
- 4. If unit has been running at high levels for an extended period of time, one of the protection circuits may be engaged.
	- Has the built**-**in amplifier overheated?
	- Is your power line voltage sagging under heavy use?

If the protection circuitry is active, the unit may cycle on and off until operating parameters return to normal. Under more serious conditions, the unit may shut off completely. Normal operation will return upon cooling, but you may be required to unplug the unit momentarily.

The following conditions require service by a qualified technician:

- 1. The power cord has become damaged.
- 2. The unit does not appear to operate normally or exhibits a marked change in performance.
- 3. The unit has been exposed to water.
- 4. Some part of the cabinet or circuitry is physically damaged.

#### **Software Updates**

At the heart of Digital Drive functionality is the customized software. From time to time, Velodyne will publish updates to the Digital Drive software. To determine if your unit is a candidate for a software upgrade, observe the software version number in the upper left corner of the Main Screen (e.g. V2.0). Then visit www.velodyne.com and observe the version number of the software available for download. If this version is higher than the version in your unit, you may want to upgrade the software.

To upgrade the software, you will need an IBM**-**compatible PC with an available RS**-**232 9**-**pin serial port, and a male**-**to**-**female "Mouse Extension" serial cable. This cable is available from any computer store, your local Velodyne dealer, or directly from Velodyne. Next, proceed to the Velodyne web site and click on the link to download the software. Upon download, run the software and it will instruct you on completing the update process.

# *Thank you for purchasing a Velodyne!*

### **Appendix A: RS-232 Serial Overview and Commands**

#### *Introduction*

This document outlines Velodyne's Digital Drive (DD) RS**-**232 protocol specification. This protocol indicates how Digital Drive products receive run**-**time commands from devices such as Creston Universal Remote Controls.

### *Com Port Setup*

Use standard communications settings: Baud Rate: 9600, Data Bits: 7, Parity: None, Stop Bits: 1

### *DD IN and OUT Port Pin Configuration*

DD serial ports use a standard configuration that allows direct connection to a PC via a FEMALE to MALE serial cable. It uses only 3 pins (Transmit, Receive, Ground).

The pin configurations are:

*IN:* Pin 2 = Transmit Pin 3 = Receive

Pin 5 = Ground

- *OUT:* Pin 2 = Receive  $Pin 3 = Transmit$ 
	-
	- Pin 5 = Ground

#### **Runtime Command Format**

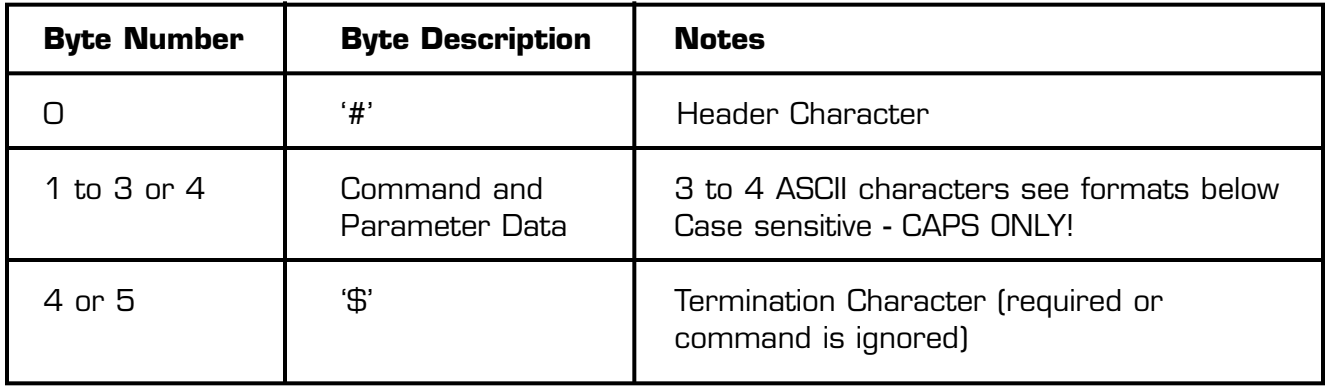

### **RS232 Commands**

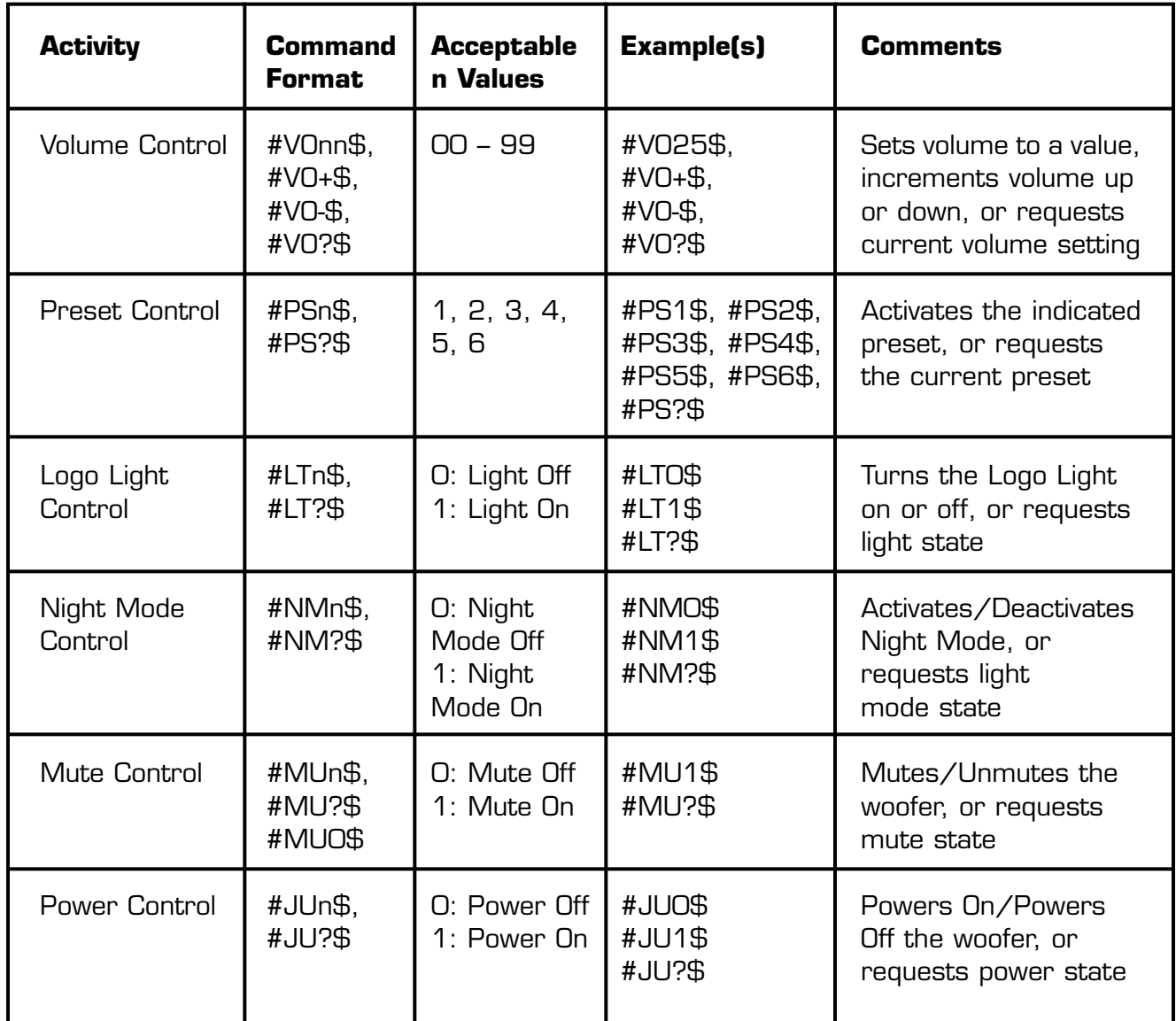

### **Appendix B: Summary of Special Remote Codes**

Following are special remote codes and their functions. Unless otherwise noted, the codes are active only on the cover page.

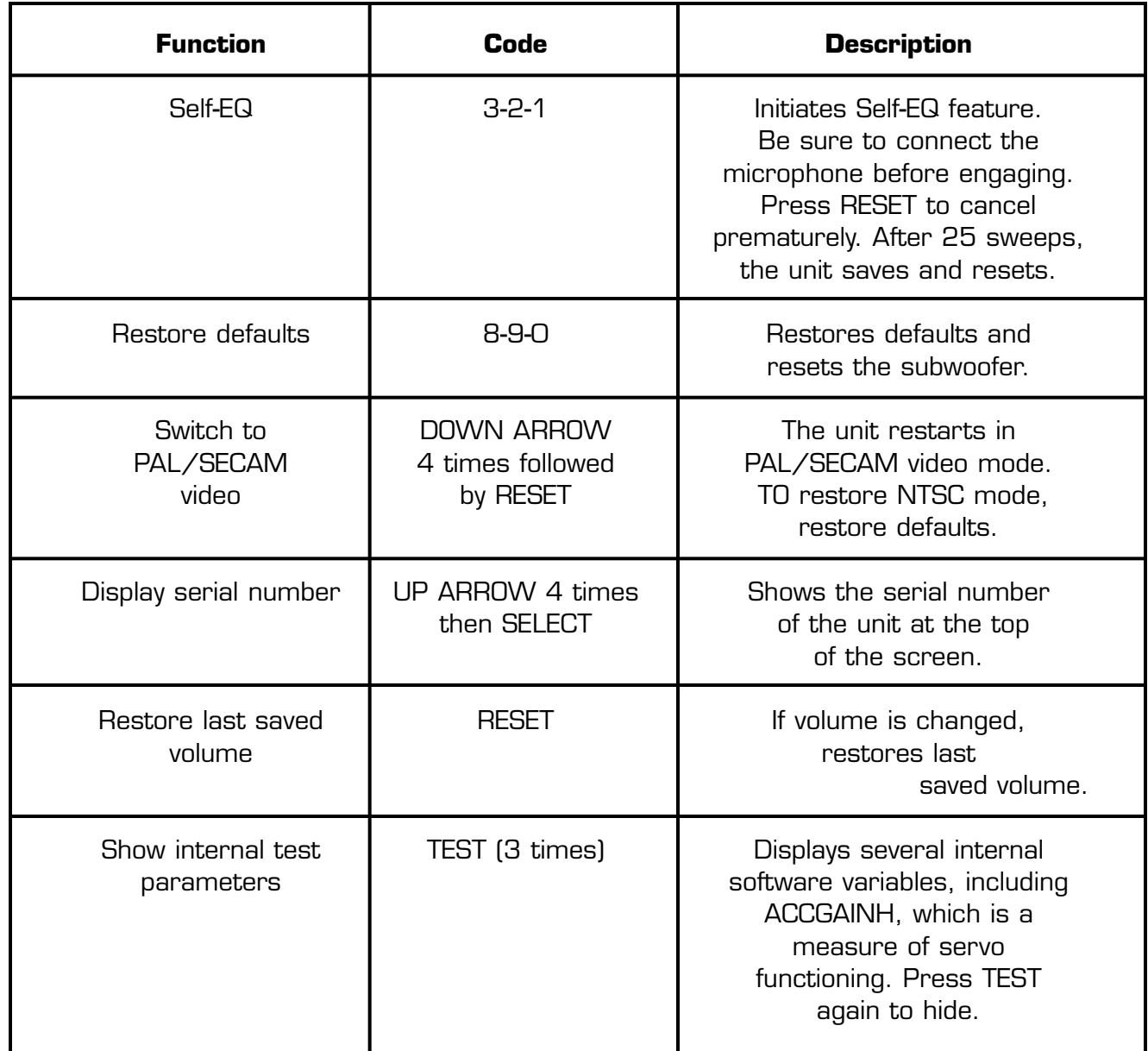

### **Appendix C: What's New in release 2.0**

Your Digital Drive subwoofer has version 2.0 of the digital drive room management software installed. Following is a description of the new features for version 2.0.

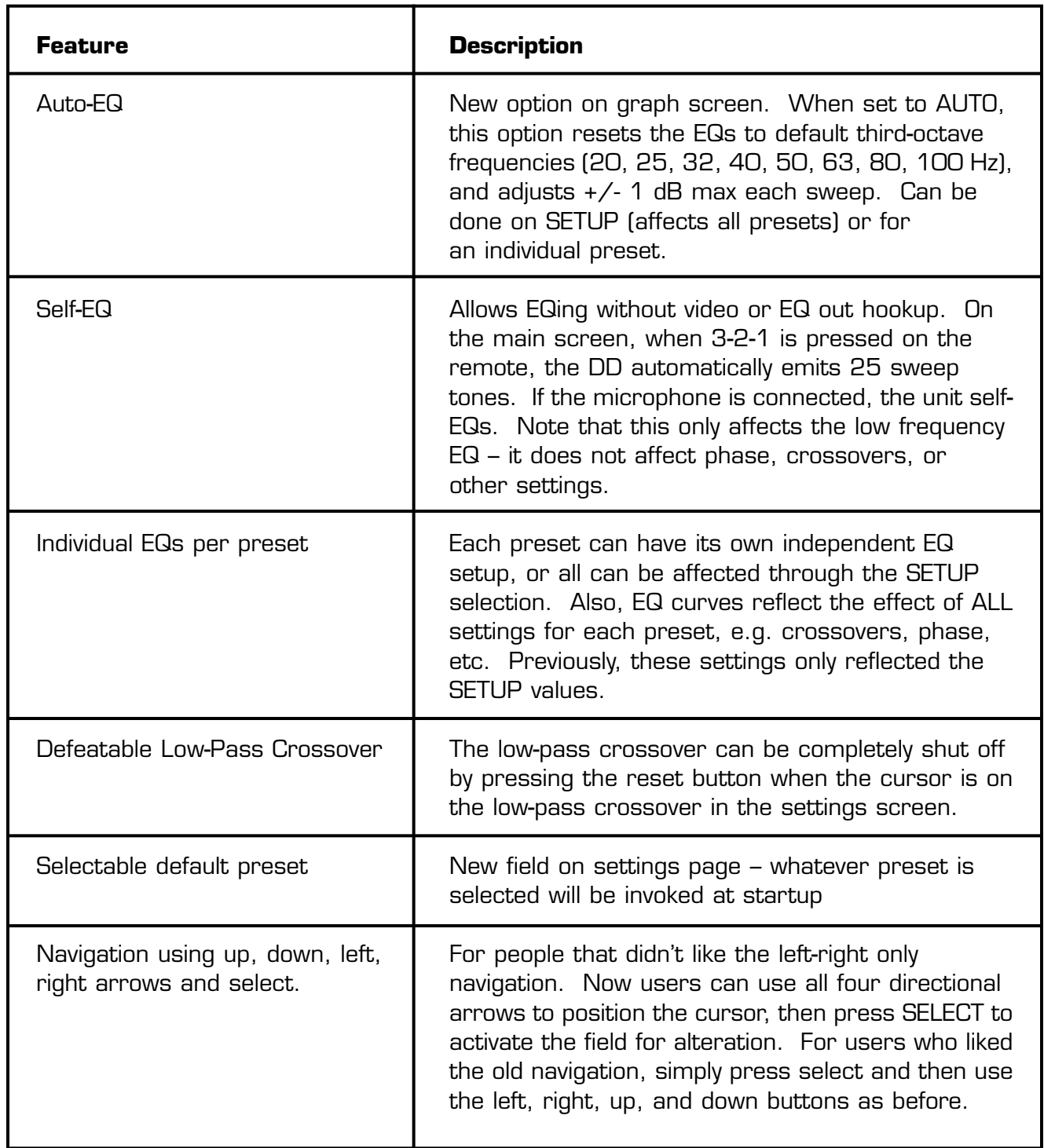

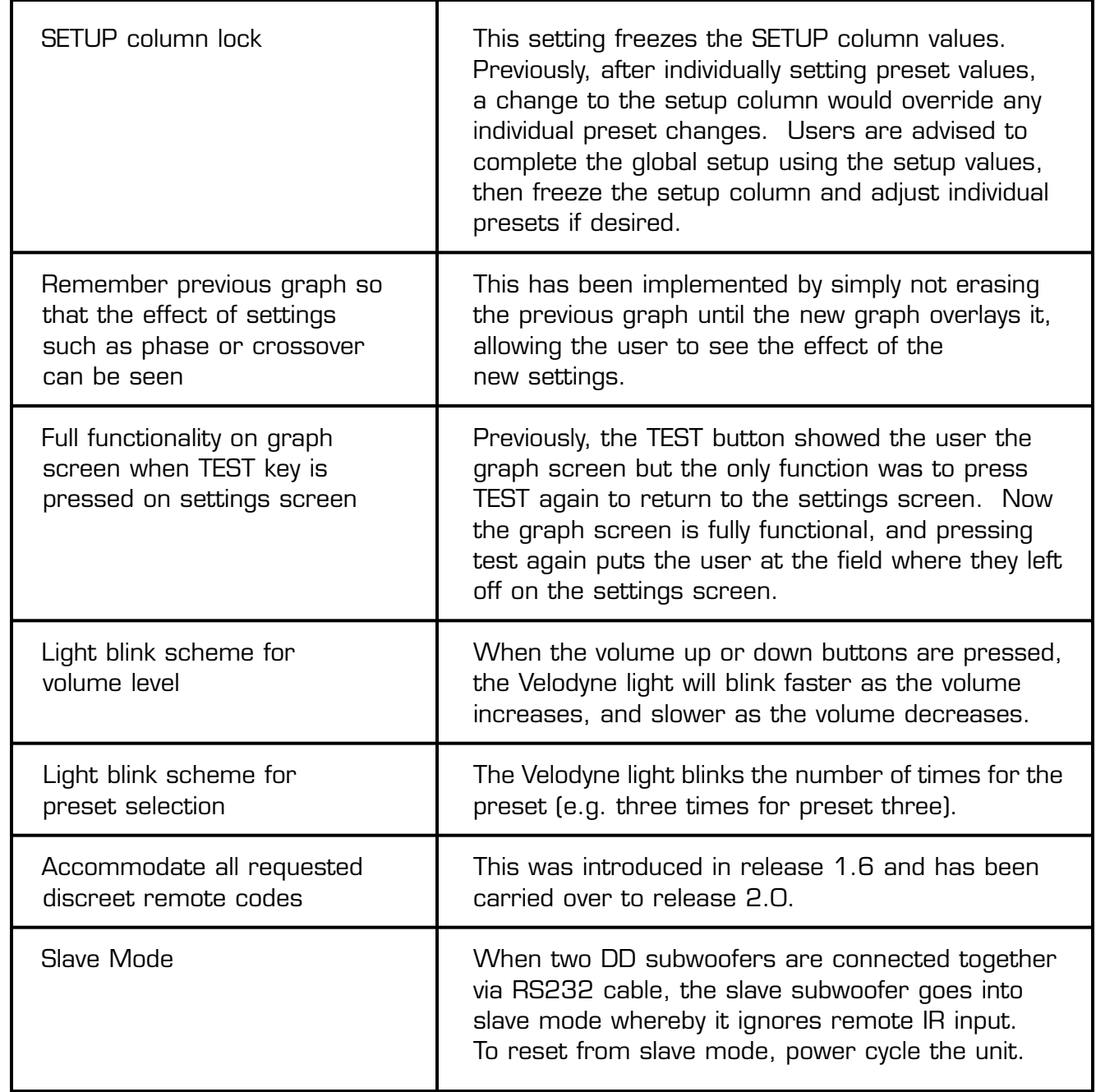

### **Appendix D: Important Subwoofer Information**

# *Important Information Regarding your Velodyne Digital Drive™ Series Subwoofer (DD-15 and DD-18 only) and THX™ Ultra<sub>2</sub>*

### *THX Ultra <sup>2</sup> Presets for the Velodyne Digital Drive Series:*

To set the DD**-**15 and DD**-**18 to meet THX Ultra2 requirements, customize Preset 5 with the following parameters:

Low Pass Crossover Frequency: OFF Low Pass Crossover Slope: 6 dB per octave Subsonic Frequency: 15Hz Subsonic Slope: 24 dB per octave Phase: User adjustable Polarity: User adjustable Volume: 25 Contour Frequency: Default Contour Level: 0.0 Theater/Music: 8 Night Mode Volume: Default in OFF position

### *THX Certified Pre-Amp/Receivers:*

If you have a THX Certified Pre-Amp/Receiver, please connect the "(THX)" input on the back panel of the DD**-**15/DD**-**18 to the "Sub Out" connector of the THX Pre-Amp/Receiver. Also set the DD**-**15/DD**-**18 to the THX Preset 5, set the system response of the subwoofer as per the owners manual and then calibrate the THX Pre-Amp/Receiver. This ensures that the bass management and calibrated levels are optimized for your system.

As this is a new THX Ultra<sub>2</sub> subwoofer, if your Pre-Amp/Receiver is THX Ultra<sub>2</sub> Certified, you may use the Boundary Gain Control in the setup menu of the THX Ultra<sub>2</sub> Pre-Amp/Receiver to compensate for any excessive bass heard in the room if you are close to a wall.

### *THX Certified Ultra 2:*

Before any home theatre component can be THX Ultra2 certified, it must pass a rigorous series of quality and performance tests. Only then can a product feature the THX Ultra<sub>2</sub> logo, which is your guarantee that the Home Theatre products you purchase will give you superb performance for many years to come. THX Ultra<sub>2</sub> requirements cover every aspect of the performance of the product including power output, frequency response, distortion, etc.

### **Other Velodyne Subwoofer Products:**

#### *Digital Drive Signature 1812 ™*

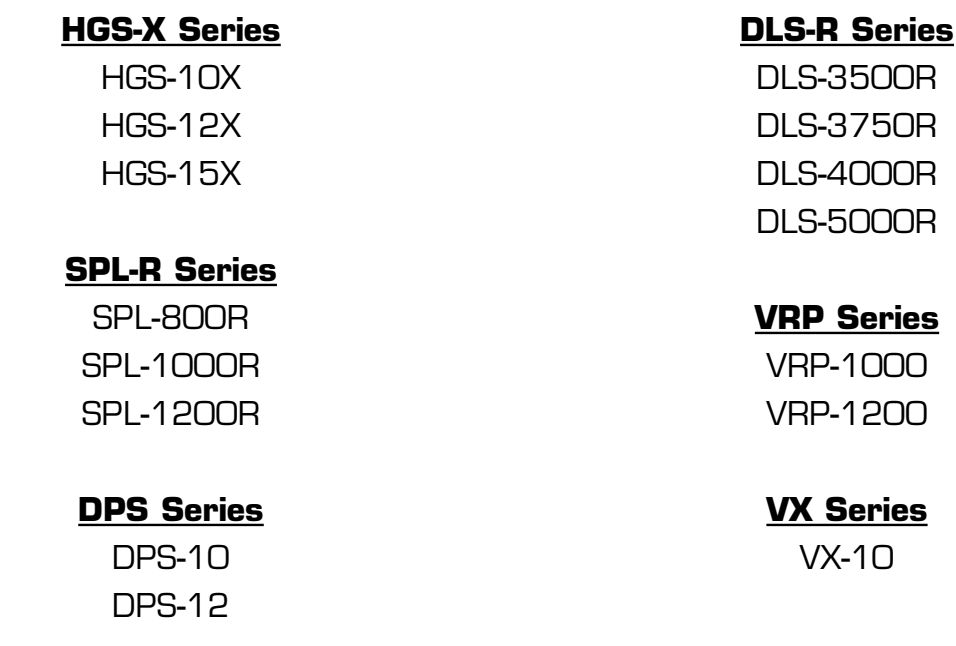

#### **LIMITED WARRANTY**

VELODYNE ACOUSTICS, Inc. ("VELODYNE") warrants all powered subwoofers for a period of two years and full range speakers for a period of five years. All VELODYNE products have a warranty from the date of purchase against defects in materials and workmanship subject to the following conditions:

- 1. VELODYNE is not responsible for defects which result from the use of an amplifier or controller other than the one originally supplied with the unit (subwoofer) or defects which result from modifications or repairs made by any component of the system by anyone other than a VELODYNE factory authorized service representative.
- 2. This warranty is void if any repairs or service covered by the terms of this warranty are made to any component of the system by anyone other than a VELODYNE factory authorized service representative.
- 3. VELODYNE is not responsible for damage caused by accidents, abuse, misuse, natural or personal disaster or unauthorized modification. The VELODYNE products are not intended for professional or commercial use and VELODYNE is not responsible for damage resulting from such use.
- 4. The VELODYNE product warranty is limited to units that are purchased from authorized VELODYNE dealers and finalized within authorized dealer locations.
- 5. This warranty is nontransferable under any condition.

#### **TO OBTAIN SERVICE**

shipped securely and properly packaged, insured and freight prepaid.<br> **Digital Drive User's Manual** 50<br> **Digital Drive User's Manual** Information regarding service may be obtained from the dealer from whom you purchased the unit, or by contacting VELODYNE customer service. Warranty service must be performed by a VELODYNE factory authorized service representative within the warranty period set forth above. If VELODYNE determines the unit is defective, VELODYNE will, at VELODYNE's option, repair or replace the product at no charge if the product is forwarded prepaid to a factory authorized service representative. Products forwarded to the factory authorized service representative should be shipped securely and properly packaged, insured and freight prepaid.

"The technology and digital signal processing used on this product leaves all that have come before in the dark ages . . . The DD-18 is loud, deep, scary and above all, bloody lovely. It integrates so well into a home theatre system you'll be convinced you have a whole new set of speakers..."

"... my strongest recommendation ... after using Velodyne's Digital Drive software, I don't understand how anyone will be able to go back to tuning a subwoofer by ear."

Stereophile Magazine<br>- U.S., June 2004

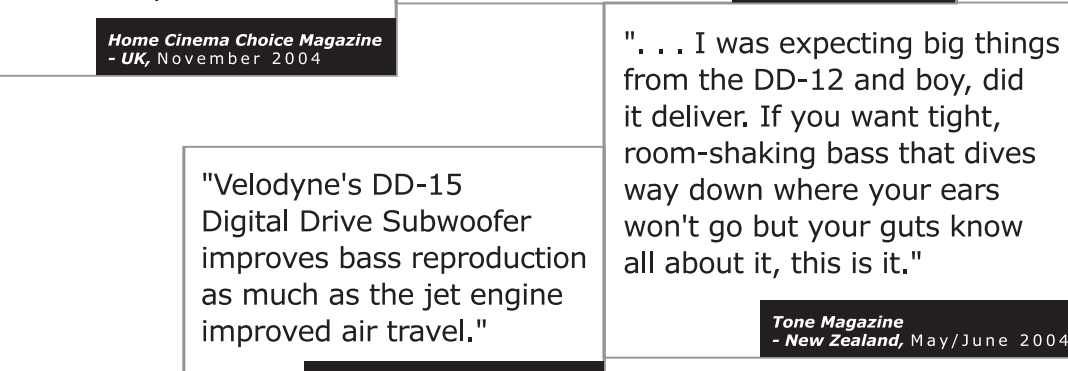

**lome Entertainment Mag**<br>L*U.S.,* May/June 2004

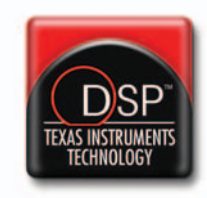

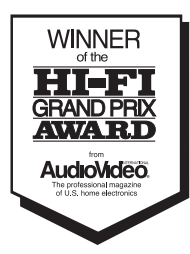

**Velodyne Acoustics, Inc.**

345 Digital Drive Morgan Hill, CA 95037

408.465.2800 voice 408.779.9227 fax 408.779.9208 service fax

www.velodyne.com Service E**-**mail: service@velodyne.com Product E**-**mail: help@velodyne.com Technical E**-**mail: techhelp@velodyne.com

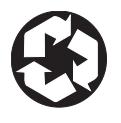

63**-**DD RevF 11MAY05

Free Manuals Download Website [http://myh66.com](http://myh66.com/) [http://usermanuals.us](http://usermanuals.us/) [http://www.somanuals.com](http://www.somanuals.com/) [http://www.4manuals.cc](http://www.4manuals.cc/) [http://www.manual-lib.com](http://www.manual-lib.com/) [http://www.404manual.com](http://www.404manual.com/) [http://www.luxmanual.com](http://www.luxmanual.com/) [http://aubethermostatmanual.com](http://aubethermostatmanual.com/) Golf course search by state [http://golfingnear.com](http://www.golfingnear.com/)

Email search by domain

[http://emailbydomain.com](http://emailbydomain.com/) Auto manuals search

[http://auto.somanuals.com](http://auto.somanuals.com/) TV manuals search

[http://tv.somanuals.com](http://tv.somanuals.com/)